# Introductory Guide to S-Plus

## Final Version

B.D. Ripley Professor of Applied Statistics, University of Oxford e-mail: ripley@stats.ox.ac.uk

24 August 1994

## Preface

This guide was originally written for graduate students in Statistics at the University of Oxford. The first versions were based closely on notes by Dr. Bill Venables of the Department of Statistics at the University of Adelaide, but have been updated to reflect later versions of S, the extensions of S-Plus and local facilities. Several sections, in particular 4, <sup>6</sup> and 11, remain close to Dr. Venables' original material. This guide will no longer be updated, following the publication of Venables & Ripley (1994). [See p. 1. Where that takes <sup>a</sup> significantly better approach than earlier editions of these notes, the material formerly here has been dropped.]

The guide is to S-Plus, but much of it will be relevant to users of the underlyingS. Extensions which are only in S-Plus include dynamic graphics ( $\S 6.3$ , brush and spin) and the classical statistics functions  $(\S 9)$ . The terminology of this guide is intended to be precise, only referring to S-Plus rather than S for features unique to S-Plus.

These noteswere written for <sup>a</sup> particularenvironment,S-Plus3.2 on Sun SparcStationsrunning the Open Windows windowing system. You will find <sup>a</sup> number of differences depending on your local environment. It will help to have the library ripley available — it should be in the same source as these notes. It can be also be obtained by anonymous ftp from

markov.stats.ox.ac.uk (163.1.20.1)

in file pub/S/ripley.sh.Z. It is available from statlib (see Section A.2) as

send ripley from <sup>S</sup>

Alternatively, library(MASS) from Venables & Ripley (1994) can be used.

This guide may be freely copied and redistributed for any educational purpose (including commercial courses) provided its authorship (B.D. Ripley and W.N. Venables) is clearly stated. Where appropriate, <sup>a</sup> small charge to cover the costs of productionand distribution, only, may be made.

> B.D. Ripley, University of Oxford, 24th August, 1994.

#### *Contents* ii

## **Contents**

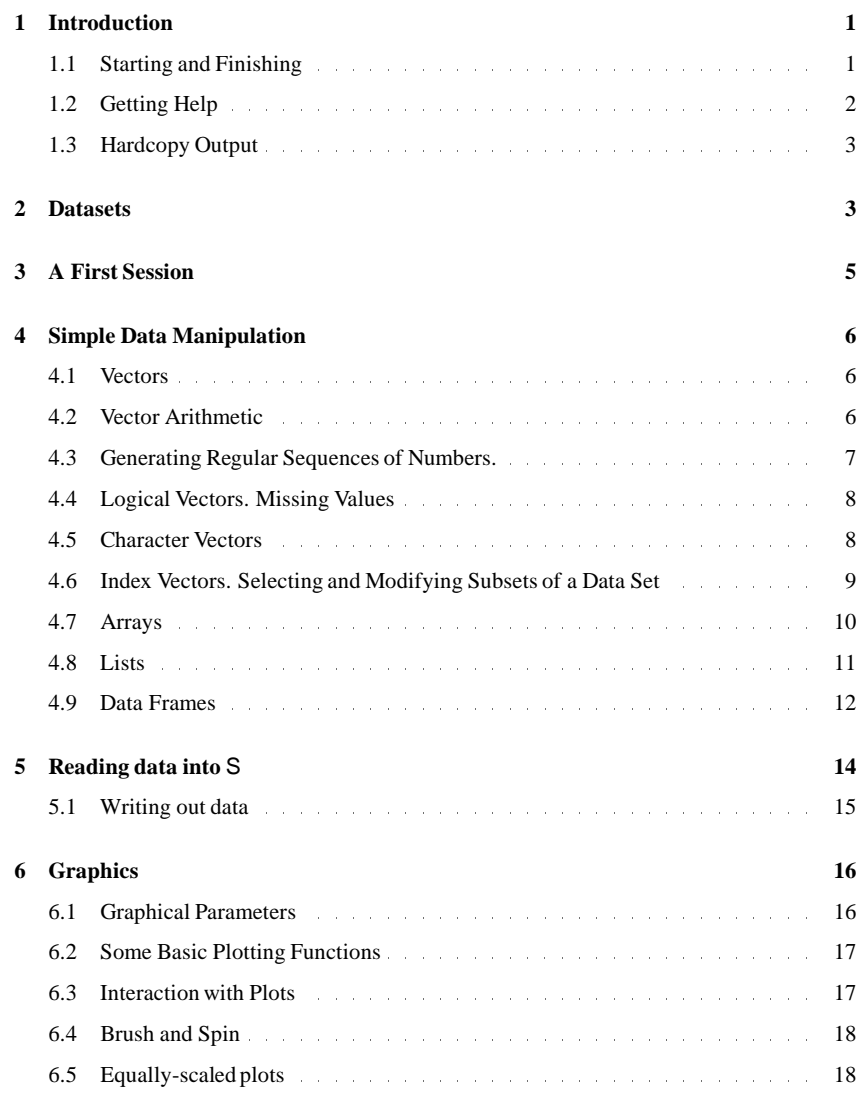

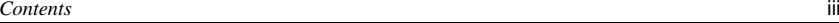

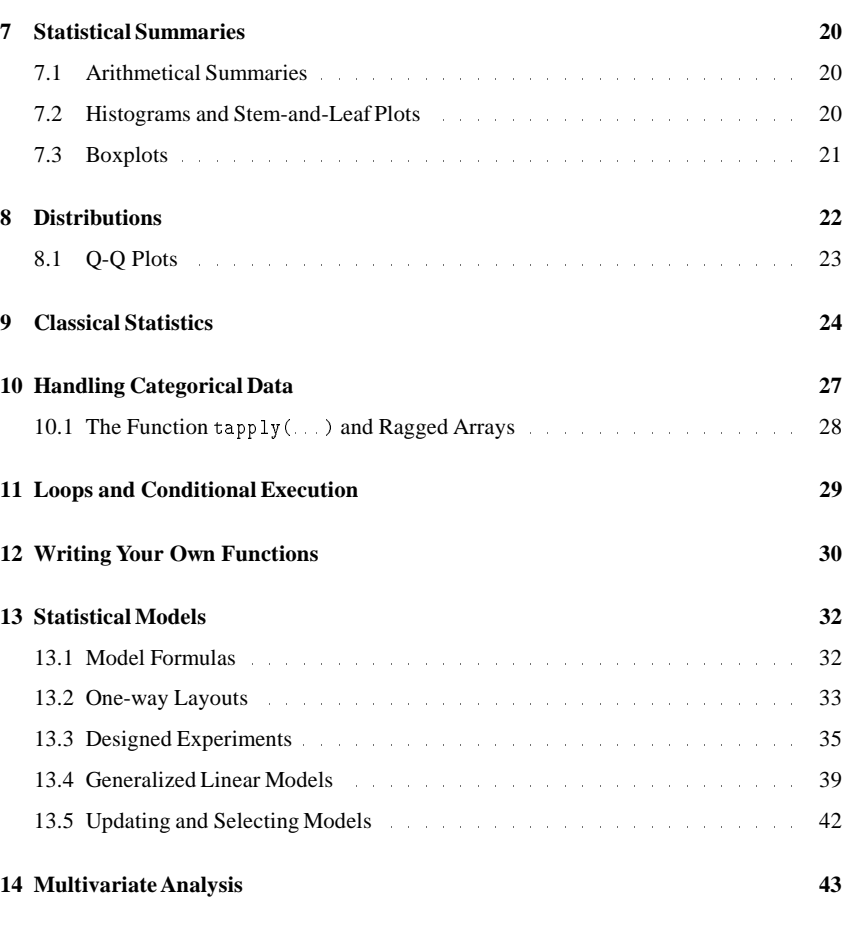

## **Appendix**

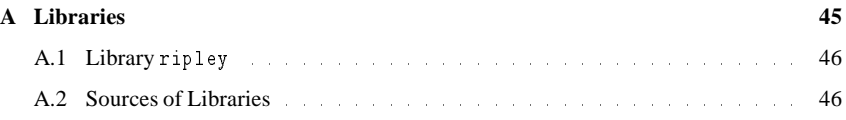

S is <sup>a</sup> statistical language developed at AT&T's Bell Laboratories. S-Plus is <sup>a</sup> binary distribution of S, with added functions, produced by the StatSci Division of MathSoft in Seattle. The S system was radically re-designed in the 1988 release and known as *'New S'*. In August 1991 <sup>a</sup> new release of what is once again called S consisted of <sup>a</sup> moderate revision of *'New S'* together with far-ranging extensions. S-Plus 3.0 was introduced in late 1991, based on that release of S, with numerous additional features. S-Plus 3.1 was released at the very end of 1992, and S-Plus 3.2 in very early 1994.

The main references are:

R.A. Becker, J.M. Chambers and A.R. Wilks (1988) *The NEW S language.* Wadsworth & Brooks/Cole.

J.M. Chambers and T.J. Hastie (1992) *Statistical Models in S.* Wadsworth & Brooks/Cole.

It is not the intention of this guide to replace the books. Rather these notes are intended as <sup>a</sup> brief introduction to the capabilities of the S programming language and to how to perform some common statistical procedures within S. Users of S-Plus will need to consult both books, probably frequently. Both books contain some reference documentation, but the on-line versions (see  $\S1.2$ ) are later and definitive.

There also manuals for S-Plus itself, whose organization differs from release to release.

Other books include

W.N. Venables and B.D. Ripley (1994) *Modern Applied Statistics with S-Plus.* New York: Springer ISBN 0-387-94350-1

which goes far beyond the coverage of this guide, including many topics (such as robust statistics, non-linear regressions, modern regression, survival analysis, tree-based models, time series and spatial statistics) not covered here, as well as in greater depth on what is covered.

1.1 Starting and Finishing

To start S-Plus, type the command

machine% Splus

After a short while (and, the first time, an initialization message) you get the S-Plus prompt<sup>1</sup>:

>

This is waiting for input from you.

TechnicallyS is <sup>a</sup> *functionlanguage*with <sup>a</sup> very simple syntax. Likemost Unix basedpackages it is *case sensitive*, so <sup>A</sup> and <sup>a</sup> are different variables. Elementary commands consist of either *expressions* or *assignments*. If an expression is given as <sup>a</sup> command, it is evaluated, printed, and the value is discarded<sup>2</sup>. An assignment also evaluates an expression and passes the value

to <sup>a</sup> variable but the result is not printed automatically. An expression can be as simple as <sup>2</sup> <sup>+</sup> <sup>3</sup> or <sup>a</sup> complex function call. Assignments are indicated by the *assignment operator* <- or . (As the first needs two keystrokes, lazy typists use the second. However, the first is easier to read.) For example,

ر.<br>2+3 ×  $\begin{bmatrix} 2+3 \\ 1 \end{bmatrix}$ [1] 5<br>> mean(hstart) nean(h<mark>star</mark>)<br>[1] 137.9944 [1] 137.9944<br>> m <- mean(hstart); v <- var(hstart)  $> m/sqrt(v)$ m <mark><-</mark> mean<br>m/sqrt(v) [1] 3.174021

The [1] states that the answer is starting at the first element of <sup>a</sup> vector.

Commands are separatedeither by <sup>a</sup> semi-colon, ;, or by <sup>a</sup> newline. If <sup>a</sup> command is not complete at the end of <sup>a</sup> line, S will give <sup>a</sup> different prompt, namely

 $\mathbf{r}$ 

on second and subsequent lines and continue to read input until the command is syntactically complete.

S can be extended by writing new functions, which then can be used exactly as built-in functions (and can even replace them). How to write your own functions is covered in section 12.

### 1.2 Getting Help

S has an inbuilt help facility similar to the man facility of Unix. To ge<sup>t</sup> more information on any specific named function or dataset, for example mean, the command is

## any specinc na<br>> help(mean)

For <sup>a</sup> feature specified by special characters, and in <sup>a</sup> few other cases (one is "swiss"), the argumen<sup>t</sup> must be enclosed in double quotes, making it <sup>a</sup> 'character string':

## argument must<br>> help("[[")

Help uses <sup>a</sup> window which overlaysyour main window. The pageracceptsa numberof options, Help uses a window which overlays your main window. The pager accepts a number of options,<br>including space for the next page and q to quit. (Other useful options are 1G to go to the top including space for the next page and q to quit. (Other useful options are 16 to go to the top<br>and control-b to go back a page.) If you prefer, a separate help window (which can be left up) can be obtained by the argumen<sup>t</sup> window=T. Another way to ge<sup>t</sup> help is by

up*)*cant<br>> ?mean

Short help is given by the function args.

S-Plus also has <sup>a</sup> window-based help facility, started by

s-rius aiso nas a window-based ne<br>> help .start(gui="openlook")

Click with the left mouse button on items to select categories and items. The help window can be left up, or removed by

<sup>&</sup>lt;sup>1</sup> which can be changed, but the default is assumed here

<sup>&</sup>lt;sup>2</sup>In fact it is kept in the (hidden) variable . Last. value and so can be retrieved from the 'bin'.

## > help.off()

It is **not** advisable to quit S-Plus windows from the frame menu.

#### 1.3 Hardcopy Output

Graphics are printed by holding down the right button on the grap<sup>h</sup> menu in <sup>a</sup> openlook() window (see §6) and releasing over the print item. This will print on the nearest laser printer (or that selected by your PRINTER environment variable). (or that selected by your PRINTER environment variable).<br>To record a session cut-and-paste to a textedit window, then remove your mistakes (if any)

and save as <sup>a</sup> Unix file.

### 2 Datasets

Datasets are stored in a directory  $\sim/$ . Data. They are permanent, so all the objects you create are retained until explicitly deleted. (As the directory name .Data begins with . it will normally be hidden in file listings from Unix by ls.) If there is <sup>a</sup> .Data directory in the current directory when S is invoked, that directory is used rather than  $\sim$  / Data. This provides one way to organize your S, using separate directories for each project.

In S, to ge<sup>t</sup> <sup>a</sup> list of names of the objects currently defined use the command

m 3, to get a .<br>> objects()

Your own functions are also stored in . Data. To find out whether an object is a function or dataset, and what is in it, just type its name at the prompt, e.g.

uataset, ant<br>> stack.x

> plot

This prints out the function,dataset, ::: . In the later versions of <sup>S</sup> it may print <sup>a</sup> *short summary* of the object. To ge<sup>t</sup> the full details, use

# > print.default(*object*)

When S looks for an object, it searches in turn through a sequence of directories known as the *search list*. Usually the first entry in the search list is the .Data sub-directory of the current working directory. The names of the directories currently on the search list can be found by the function

```
uie runction<br>> search()
```
The names of the objects held in any directoryon the search list can be displayed by giving the ls function an argument. For example objects(2) lists the contents of the second directory in the search list. Normally the second, third and fourth directories are built-in functions, and the fifth, sixth and seventh contain standard datasets

Extra search directories can be added to this list with the  ${\text{attach}}(...)$  function and removed with the detach(...) function, details of which can be found in the manuals or the help facility. Note that attached directories are searched *after* the .Data directory in the order last attached to first attached.

To remove objects permanently the function rm is available:

10 remove objects permanents<br>> rm(x,y,z,in,junk,temp)

The function remove(...) can be used to remove objects with non-standard names.

#### **Warning**

Objects in your . Data directory will take precedence over system objects of the same name. This is a frequent cause of rather obscure errors, and can cause apparently correct behaviour but erroneous results. Avoid using names such as c, s, t, glm, range, tree for your own erroneous results. Avoid using names such as  $c$ ,  $s$ ,  $t$ ,  $glm$ ,  $range$ ,  $tree$  for your own objects. If you get peculiar errors, clean up your .Data directory and try again!

<sup>S</sup> keeps <sup>a</sup> record of commands in the .Audit file in the .Data directory. This is <sup>a</sup> hidden file and can grow rather large. Use (from the Unix command line)

Splus TRUNC\_AUDIT <sup>0</sup>

occasionally to clean out the audit file entirely (or omit the <sup>0</sup> to keep the last 0.5Mb).

#### *A First Session* 5

### 3 A First Session

The sample session given below is intended to show by example some of the capabilitiesof the system. Work through the session given by the commands on the left of the page. Some clues

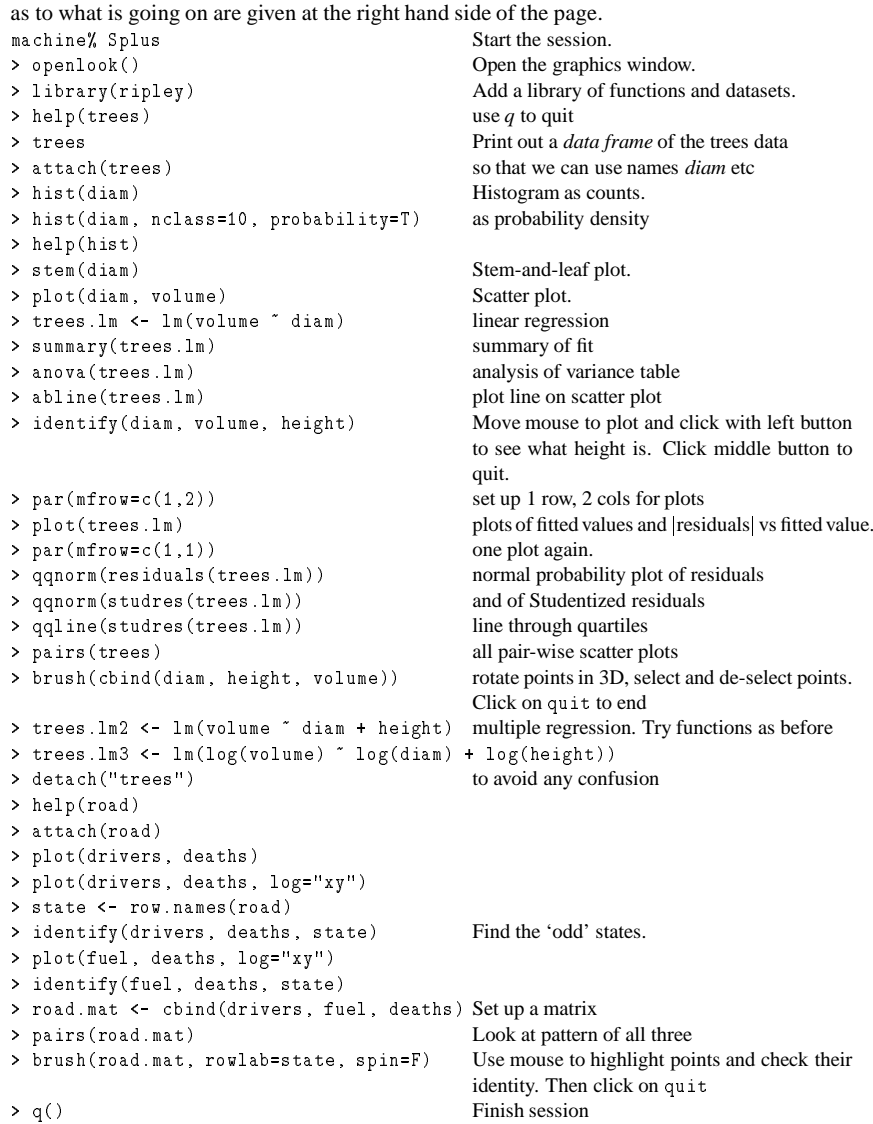

### 4 Simple Data Manipulation

The basic data objects in S are *vectors*, *arrays*, *lists* and *data frames*.

#### 4.1 Vectors

S operates on named *data structures*. The simplest such structure is the *vector*, which is <sup>a</sup> single entity consisting of an ordered collection of numbers. To set up a vector named x, say, consisting of five numbers, namely 10.4, 5.6, 3.1, 6.4 and 21.7, use the S command

## $\triangleright$  x  $\leq$  c(10.4, 5.6, 3.1, 6.4, 21.7)

This is an *assignment*statement using the *function* c(::: ) taking an arbitrarynumber of vector *arguments* and whose value is the vector of its arguments.

A number occurring by itself in an expression is taken as <sup>a</sup> vector of length one.

Assignments can also be made in the other direction, using the obvious change in the assignment operator. So the same assignment could be made using

# $\triangleright$  c(10.4, 5.6, 3.1, 6.4, 21.7) -> x

If an expression is used as <sup>a</sup> complete command, the value is printed *and lost*. So now if we were to use the command

## were t<br>> 1/x

the reciprocals of the five values would be printed (and, of course, the value of <sup>x</sup> would be unchanged).

#### 4.2 Vector Arithmetic

Vectors can be used in arithmetic expressions, in which case the operations are performed element-by-element. Vectors occurring in the same expression need not all be of the same length. If they are not, the value of the expressionis <sup>a</sup> vector with the same lengthas the longest vector which occurs in the expression. Shorter vectors in the expression are *recycled* as often as need be (perhaps fractionally)until they match the length of the longest vector. In particular <sup>a</sup> constant is simply repeated. So with the above assignments the command

## a constant is simply rep<br>> v <- 2\*x + y + 1

generatesa new vector <sup>v</sup> of length <sup>11</sup> constructedby addingtogether,element-by-element, 2\*x generates a new vector v of length 11 constructed by adding togeth<br>repeated 2.2 times, y repeated just once, and 1 repeated 11 times. repeated 2.2 times, y repeated just once, and 1 repeated 11 times.<br>The elementary arithmetic operators are the usual  $+$ ,  $-$ ,  $*$ ,  $/$  and  $\hat{ }$  for raising to a power. In

addition all of the common arithmetic functions are available. log, log10, exp, sin, cos, tan, sqrt, and so on, all have their usual meaning. max and min select the largest and smalltan, sqrt, and so on, all have their usual meaning. max and min select the largest and smallest elements of an vector respectively. range is a function whose value is a vector of length two, namely  $c(\min(x),\max(x))$ . The element-by-element maximum and minimum of two or two, namely  $c(\min(x), \max(x))$ . The element-by-element maximum and minimum of two or more vectors are given by pmax and pmin. length(x) is the number of elements in x, sum(x) more vectors are given by pmax and pmin. length  $(x)$  is the nu gives the total of the elements in x and  $prod(x)$  their product.

#### *4.3 Generating Regular Sequences of Numbers.* 7

Two statistical functions are mean(x), which evaluates to sum(x)/length(x) and var(x), which gives the value sum((x-mean(x))^2)/(length(x)-1), the sample variance. If the argument to var( $\dots$ ) is an  $n \times p$  matrix the value is a  $p \times p$  sample covariance matrix obtained mean  $(x)$   $\hat{ }$  2)  $/$  (1ength  $(x)$  -1), the sample variance. If the *p* matrix the value is a *p*  $\times$  *p* sample covariance matrix obtained from regarding the rows as independent  $p$ -variate sample vectors.

sort(x) returns <sup>a</sup> vector of the same size as <sup>x</sup> with the elements arrange<sup>d</sup> in increasing order.  $sort(x)$  returns a vector of the same size as x with the elements arranged in increasing order.<br>Other, more flexible, sorting facilities are available (see  $order(...)$  which produces a permutation to do the sorting, and sort.list).

#### 4.3 Generating Regular Sequences of Numbers.

S has a number of facilities for generating commonly used sequences of numbers. For example 1:30 is the vector  $c(1,2,\ldots,29,30)$ . The colon operator has highest priority within ample 1:30 is the vector  $c(1, 2, ..., 29, 30)$ . The colon operator has highest priority within an expression, so, for example  $2*1:15$  is the vector  $c(2, 4, 6, ..., 28, 30)$ . Put n  $\leq -10$  and an expression, so, for example  $2*1:15$  is the vector compare the sequences  $1:n-1$  and  $1:(n-1)$ . compare the sequences  $1:n-1$  and  $1:(n-1)$ .<br>The construction 30:1 may be used to generate a backwards sequence.

The function  $seq(...)$  is a more general facility for generating sequences. It has five arguments, only some of which may be specified in any one call. The first two arguments, if given, specify the beginning and end of the sequence, and if these are the only two arguments given<br>the result is the same as the colon operator. That is,  $\text{seq}(2,10)$  is the same vector as  $2:10$ .

Parameters to  $seq(...)$ , and to many other S functions, can also be given in named form, in which case the order in which they appear is irrelevant. The first two parameters may be named<br>from=*value* and to=*value*; thus seq(1,30), seq(from=1, to=30) and seq(to=30,from=1) from=*value* and to=*value*; thus  $seq(1,30)$ ,  $seq(from=1, to=30)$  and  $seq(to=30, from=1)$  are all the same as 1:30. The next two parameters to  $seq(...)$  may be named by=*value* and length=*value*, which specify <sup>a</sup> step size and <sup>a</sup> length for the sequence respectively. If neither of these is <sup>g</sup>iven, the default by=1 is assumed.

#### For example

> seq(-5, 5, by=.2) -> s3

generates in s3 the vector  $c(-5.0, -4.8, -4.6, \ldots, 4.6, 4.8, 5.0)$ . Similarly

generates in so the vector c(-5.0,-4.6,-4.6,.<br>> s4 <- seq(length=51, from=-5, by=.2)

#### generates the same vector in s4.

The fifth parameter may be named along=*vector*, which if used must be the only parameter, and creates a sequence 1, 2, ..., length(*vector*), or the empty sequence if the vector is empty (as it can be).

A related function is rep(...) which can be used for replicating a structure in various complicated ways. The simplest form is

> s5 <- rep(x, times=5)

which will pu<sup>t</sup> five copies of <sup>x</sup> end-to-end in s5.

#### 4.4 Logical Vectors. Missing Values

As well as numerical vectors, S allows manipulation of logical quantities. The elements of <sup>a</sup> logical vector have just two possible values, represented formally as <sup>F</sup> (for 'false') and <sup>T</sup> (for logical vector have just two possible values, represented formally as F (for 'false') and T (for 'true'). (TRUE and FALSE are also valid representations.)

Logical vectors are generated by *conditions*. For example

> temp <- x>13

sets temp as a vector of the same length as x with values  $F$  corresponding to elements of x where the condition is *not* met and <sup>T</sup> where it is.

The logical operators are  $\langle \cdot, \langle =, \rangle, \rangle = \rangle = \rangle = \rangle = \rangle$  for inequality. In addition if The logical operators are  $\langle \langle \langle \rangle \rangle = \rangle = \rangle = -\rangle = -\rangle$  for exact equality and  $\vert \rangle = \rangle$  for inequality. In addition if  $c_1$  and  $c_2$  are logical expressions, then  $c_1 \& c_1$  is their intersection (and),  $c_1 \mid c_2$  is thei c 1 and c 2 are logical expressions, to (or) and  $\pm$  c 1 is the negation of c 1.

Logical vectors may be used in ordinary arithmetic, in which case they are *coerced* into numeric vectors, F becoming 0 and T becoming 1. However there are situations where logical vectors and their coerced numeric counterparts are not equivalent.

In some cases the components of <sup>a</sup> vector may not be completely known. When an element or value is "not available" or <sup>a</sup> "missing value" in the statistical sense, <sup>a</sup> place within <sup>a</sup> vector may be reserved for it by assigning it the special value NA. In genera<sup>l</sup> any operation on an NA becomes an NA. The motivation for this rule is simply that if the specification of an operation is incomplete, the result cannot be known and hence is not available.

Is incomplete, the result cannot be known and hence is not avariable.<br>The function is .na(x) gives a logical vector of the same size as x with value T if and only if The function is  $na(x)$  gives a logic<br>the corresponding element in x is  $NA$ .

the corresponding elements of  $\lambda$  ind  $\lambda$  is  $na(z)$ 

### 4.5 Character Vectors

Character quantities and character strings are used frequently in S, for example as plot labels. They are denoted by <sup>a</sup> sequence of characters delimited by the double quote character. E.g. "x-values", "New iteration results". Singlequotes can also be used, in matchingpairs.

Character strings may be collected into a vector by the  $c$  ( $\ldots$ ) function; examples of their use will emerge frequently.

The paste(...) function takes an arbitrary number of character string arguments and concatenates them into <sup>a</sup> single characterstring. Any numbers given among the arguments are coerced into character strings in the same way they would be if they were printed. The arguments are by default separated in the result by <sup>a</sup> single blank character, but this can be changed by the named parameter, sep=*string*, which changes it to *string*, possibly empty.

#### For example

> labs <- paste(c("X","Y"), 1:10, sep="")

makes labs the character vector ("X1", "Y2", "X3", ..., "X9", "Y10"). Note in particular that recycling of short vectors takes place here too; thus  $c("X", "Y")$  is repeated 5

#### times to match the sequence.

The elements of <sup>a</sup> vector can be named (as well as numbered) by assigning <sup>a</sup> character vector to its names attribute, e.g.

```
> costs <- c(26, 45, 67, 33, 51)
> costs <- c(26, 45, 67, 33, 51)<br>> names(costs) <- c("banana", "apple", "orange", "fig", "kiwi")<br>> costs
> costs
  costs<br>banana apple orange fig kiwi
        na apple orange fig kiwi<br>26     45       67   33   51
```
#### 4.6 Index Vectors. Selecting and Modifying Subsets of <sup>a</sup> Data Set

Elements of a vector may be extracted by specifying the element in square brackets, e.g.  $x[5]$ . More generally, subsets of <sup>a</sup> vector (or any expression that evaluates to <sup>a</sup> vector) may be selected by appending to the name of the vector an *index vector* in square brackets. Such index vectors can be any of four distinct types:

**1. A logical vector.** In this case the index vector must be of the same length as the vector from which elements are to be selected. Values corresponding to T in the index vector are which elements are to be selected. Values corresponding to  $T$  in the index vector are selected and those corresponding to  $F$  omitted. For example

selected and those corre<br>> y <- x[!is.na(x)]

creates (or re-creates) an object <sup>y</sup> which will contain the non-missing values of <sup>x</sup>, in the creates (or re-creates) an object y which will contain the non-missing values<br>same order. Note that if x has missing values, y will be shorter than x. Also

same order. ivote that if x has missing v<br>>  $(x+1)$  [( $!$ is.na $(x)$ ) & x>0] -> z

creates an object z and places in it the values of the vector x+1 for which the correspondcreates an object z and places in it the values of the<br>ing value in x was both non-missing and positive.

**2.** A vector of positive integral quantities. In this case the values in the index vector must lie in the the set  $\{1, 2, \ldots, \text{length}(x)\}$ . The corresponding elements of the vector are selected and concatenated, *in that order*, in the result. The index vector can be of any length and the result is of the same length as the index vector. For example  $x[6]$  is the length and the result is of the same length as the index vector. For example  $x [6]$  is the sixth component of x and

> x[1:10]

selects the first 10 elements of x (assuming length(x)  $> 10$ ). Also

selects the lifst to elements of x (assuming 1e)<br>> c("x","y")[rep(c(1,2,2,1),times=4)]

(an admittedly unlikely thing to do) produces <sup>a</sup> character vector of length 16 consisting of "x", "y", "y", "x" repeated four times.

**3. A vector of negative integral quantities.** In this case the index vector specifies the values to be *excluded* rather than included. Thus

to be *excluded* rather<br> $>$  y <- x [- $(1:5)$ ]

<sup>g</sup>ives <sup>y</sup> all but the first five elements of <sup>x</sup>.

**4. <sup>A</sup> vector of character strings.** This possibility only applies where an object has <sup>a</sup> names attribute to identify its components. In this case <sup>a</sup> subvector of the names vector may be used in the same way as the positive integral labels in 2.

used in the same way as the positive integral fa<br>> lunch <- fruit [c("apple","orange")]

This option is particularly useful in connection with data frames (see  $\S 4.9$ ).

An indexed expression can also appear on the receiving end of an assignment, in which case the assignment operation is performed *only on those elements of the vector*. The expression<br>must be of the form vector [*index\_vector*] as having an arbitrary expression in place of the vector name would not make sense.

The vector assigned must match the length of the index vector, and in the case of a logical index vector it must again be the same length as the vector it is indexing.

For example

```
> x[is.na(x)] <- 0
```
replaces any missing values in <sup>x</sup> by zeros and

> y[y<0] <- -y[y<0]

has the same effect as

nas uie same en<br>> y <- abs(y)

#### 4.7 Arrays

An array can be consideredas <sup>a</sup> multiply subscriptedcollectionof data entries of the same type, for example numeric, logical or character string.

An array is defined by having <sup>a</sup> dimension vector, <sup>a</sup> vector of positive integers. If its length is <sup>k</sup> then the array is <sup>k</sup>–dimensional. The values in the dimension vector <sup>g</sup>ive the upper limits for k then the array is k-dimensional. The values in the dimension vector give the upper limits for each of the k subscripts. The lower limits are always 1. Suppose, for example, z is a vector of 1500 elements. The assignment

1500 elements. The assignition<br> $> \dim(z)$  <- c(3,5,100)

 $2 \tan(z)$   $\leq -c(s, s, 100)$ <br>allows z to be treated as a  $3 \times 5 \times 100$  array.

Other functions such as  $\text{matrix}(\ldots)$  and  $\text{array}(\ldots)$  are available for simpler and more natural looking assignments in special cases, e.g.

 $\alpha$  areas assignments in specifical distribution  $z \leftarrow \arctan(z, c(3,5,100))$ 

> <sup>z</sup> <- matrix(z, 3, 5))

The values in the data vector give the values in the array in the same order as they would occur in Fortran, that is, with the first subscript moving fastest and the last subscript slowest. For exam-<br>ple if the dimension vector for an array, say a, is  $c(3, 4, 2)$  then there are  $3 \times 4 \times 2 = 24$  entries lowest. For exam-<br> $4 \times 2 = 24$  entries ple if the dimension vector for an array, say a, is  $c(3,4,2)$  then there are  $3 \times 4 \times 2 = 24$  entries in a and the data vector holds them in the order a[1,1,1], a[2,1,1], ..., a[2,4,2], in a and the data vector holds them in the order  $a[1,1,1]$ ,  $a[2,1,1]$ ,  $\dots$ ,  $a[2,4,2]$ ,  $a[3,4,2]$ . To make life easier, matrix has a byrow=T parameter for data presented by row rather than by column.

Individual elements of an array may be referenced by giving the name of the array followed by the subscripts in square brackets, separated by commas. More generally, subsections of an array may be specified by giving <sup>a</sup> sequence of *index vectors*in place of subscripts; however *if* any index position is given an empty index vector, then the full range of that subscript is taken.<br>Thus  $a[2, 1]$  is  $a 4 \times 2$  array with dimension vector  $c(4, 2)$  and data vector

a[2,1,1], a[2,2,1], a[2,3,1], a[2,4,1], a[2,1,2], a[2,2,2], a[2,3,2], a[2,4,2],

in that order. a[,,] stands for the entire array, which is the same as omitting the subscripts  $\alpha$ in that order. a<sup>[</sup>,,] stand<br>entirely and using a alone.

Arrays may be used in arithmetic expressions and the result is an array formed by element-byelement operations on the data vector. The dimension vectors of operands generallyneed to be the same, and this becomes the dimension vector of the result. So if <sup>A</sup>, <sup>B</sup> and <sup>C</sup> are all similar arrays, then

arrays, then<br>> D <- 2\*A\*B + C + 1

The state  $\frac{1}{2}$  and  $\frac{1}{2}$  array with data vector the result of the evident element-by-element operamakes D a similar array with data vector the resultions. The matrix multiplication operator is  $\mathcal{X} \times \mathcal{X}$ .

There are extensive matrix manipulation facilities, including transposes and eigenvalue, Cholesky, QR and singular-value decompositions. See help on <sup>t</sup>, eigen, chol, qr and svd.

Any dimension of an array can be given <sup>a</sup> set of names using dimnames, but is usually easier to use the facilities of data frames.

Matrices can be built up from <sup>g</sup>iven vectors and matrices by the functions cbind(::: ) and Matrices can be built up from given vectors and matrices by the functions  $\text{cbind}(\dots)$  and  $\text{rbind}(\dots)$ . Informally,  $\text{cbind}(\dots)$  forms matrices by binding together vectors or matrices  $rbind(...)$ . Informally,  $cbind(...)$  forms matrices by binding together vectors or matrices horizontally, or column-wise, and  $rbind(...)$  vertically, or row-wise.

#### 4.8 Lists

An S *list* is an object consisting of an ordered collection of objects known as its *components*. There is no particular need for the components to be of the same mode or type, and, for example, <sup>a</sup> list could consist of <sup>a</sup> numeric vector, <sup>a</sup> logical value, <sup>a</sup> matrix, <sup>a</sup> character array, <sup>a</sup> function, and so on.

Components are always *numbered* and may always be referred to as such. If trees is <sup>a</sup> list, Components are always *numbered* and may always be referred to as such. If trees is a list, then the function length (trees) gives the number of (top level) components it has, specified then the function length (trees) gives the number of (top level) components it has, specified as trees [[1]], trees [[2]] and so on.

Components of lists may also be *named,* and in this case the componen<sup>t</sup> may be referred to either by giving the componen<sup>t</sup> name as <sup>a</sup> character string in place of the number in double square brackets, or, more conveniently, by giving an expression of the form

<sup>&</sup>gt; *name*\$*componen<sup>t</sup> name*

for the same thing. This is <sup>a</sup> very useful convention as it makes it easier to ge<sup>t</sup> the right componen<sup>t</sup> if you forget the number, and is strongly advised. You can find out the names of the components by

> names(*names*)

and this generates much less output that printing the object, which will achieve the same purpose.

The names of components may be abbreviated down to the minimum number of letters needed to identify them uniquely. Most of the datasets are in fact lists (or can be treated as lists), so we could refer to the componen<sup>t</sup> diam of the trees data as trees\$d. Similarly, many <sup>S</sup> functions return lists of results.

It is important to distinguish trees[[1]] from trees[1]. "[[::: ]]" is the operator used to select a single element of a list, whereas "[ $\ldots$ ]" is a general subscripting operator for vectors. Fortunately, numbered components are needed very rarely.

New lists may be formed from existing objects by the function  $list(...)$ . An assignment of the form

> trees <- list(diam=tree.d, height=tree.h, volume=tree.v)

sets up a list tree of 3 components using the existing objects tree.d, tree.h and tree.v for the components and giving them names as specified by the argumen<sup>t</sup> names (which can be chosen freely). If these names are omitted, the components are numbered only.

Lists can be attach-ed as well as directories, and this allows their components to be accessed as if they were stand-alone entities. Thus in the trees example we could have

as ir they were star<br>> attach (trees)

> attacn(trees<br>> mean(height)

It is wise to detach("trees") after use to avoid any nasty surprises.

#### 4.9 Data Frames

Data frames were introducedin the August 1991 release of S, and can be thought of as closelycoupled lists of data vectors of the same length. Unlike matrices, the data vectors can be of different types, includingcharacter data. Both the rows and columns can be labelled. Consider the data frame road from library(ripley):

## uie data<br>> road

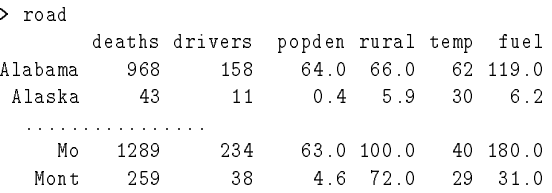

which has both row and column labels. The columns can be treated as components of <sup>a</sup> list:

> road\$rural road\$rural<br>[1] 66.0 5.9 33.0 73.0 118.0 73.0 5.1 3.4 0.0 57.0 83.0 40.0  $[1]$  66.0 5.9 33.0 73.0 118.0 73.0 5.1 3.4 0.0 57.0 83.0 40.0<br>[13] 102.0 89.0 100.0 124.0 65.0 40.0 19.0 29.0 17.0 95.0 110.0 59.0  $[13]$  102.0 89.0 100.0 124.0 65.0 40.0 19.0 29.0 17.0 95.0 110.0 59.0  $[25]$  100.0 72.0

and the structure can be treated as <sup>a</sup> two-dimensional array:

```
> road[2,4]
 road [<br>Alaska
       ska<br>5.9
> road["Mo", "temp"]
 r<br>Mo
Mo<br>40
<mark>40</mark><br>> road["Mo",]
     oad["Mo",]<br>deaths drivers popden rural temp fuel
deaths drivers popden rural temp fuel<br>Mo 1289 234 63 100 40 180
```
Note how the row label is carried along.

Data frames can be attach-ed just as lists can, and this allows their columns to be accessed as if they were named vectors.

A data frame can be created from vectors and matrices by the data. frame function. For example:

ampie.<br>> treeframe <- data.frame(diam=tree.d, height=tree.h, volume=tree.v)

If the columns are not named, they pick up the names of the vectors, so

n the columns are not named, they pick up the names of the<br>> treeframe <- data .frame(tree.d,tree.h,tree.v)

```
gives
```
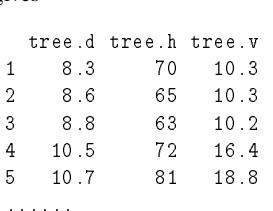

Character vectors given to data. frame are automatically treated as factors (see  $\S$ 10), unless specified within <sup>a</sup> I() function.

### 5 Reading data into S

Data objects will usually be read as values from external files. This is done most conveniently with the scan( $\ldots$ ) function. To read a vector from the keyboard we can use

while the standard production. To read a vector from the keyboard vector is  $\zeta = c(2,3,3,4,3,2,1,3,8,11,6,6,7,12,11,11,11)$ 

+ 117,121,47,22,85,98,43,20,119,209,68,43,67,99,46,33)

or

```
counts <- scan()
2 3 3 4 3 2 1 3 8 11 6 6 7 12 11 11
117 121 47 22 85 98 43 20 119 209 68 43 67 99 46 33
```
Input is terminated by <sup>a</sup> blank input line (from the terminal only, despite the documentation)or by EOF (ctrl-D in Unix). To read in a character vector we specify the vector type by the second argument:

> diet <- scan(,"") DEACBFCDFBAE D E A C B F C D F B A E<br>F A C E D B B C E A F D F A C E D B B C E A F D<br>E F B D C A A B D F E C

To read from <sup>a</sup> *file* specify its name as the first argument, for example

o read from a *file* specify its nam<br>> counts <- scan("chd.dat")

Now supposethat multipledata vectors of equal lengthare to be read in in parallel. For example suppose that there are three vectors, the first of mode character and the remaining two of mode numeric, and the file is input.dat. Use scan(::: ) to read in the three vectors as <sup>a</sup> list, as follows

> in <- scan("input.dat",list(id="", x=0, y=0))

The second argumen<sup>t</sup> is <sup>a</sup> dummy list structure that establishesthe mode of the three vectors to be read. The result, held in in, is <sup>a</sup> list whose (named) components are the three vectors read in.

Matrices are usually read by row, as follows

> <sup>X</sup> <- matrix(scan("light.dat"), ncol=5, byrow=T)

The argument skip= to scan can be used to skip header rows of files.

**Data frames** can be read from <sup>a</sup> file by the read.table function. The data file should be <sup>a</sup> table in one of <sup>a</sup> number of formats:

1. <sup>A</sup> file such as rotifer.dat (page 39) which has <sup>a</sup> first row naming the columns, followed by the table of numeric data can be read by

> rotifer <- read.table("rotifer.dat", header=T)

2. A file laid out like the listing of <sup>a</sup> data frame. This has <sup>a</sup> first header line, and rows which contain the row label followed by the data for the columns, such as deaths drivers popden rural temp fuel

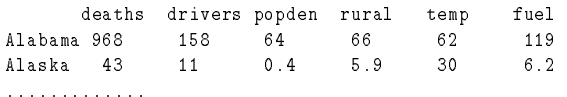

Note that the header has one less entry than subsequent rows. This format is read by

Note that the neader has one less entry tr<br>> road <- read.table("road.dat")

3. A table without any header. The row and column labels are then  $1, \ldots, m$  and  $V1$ ,  $\ldots$  Vn. However, if there exists a character column without duplicates, the first such is taken as the row labels and removed as <sup>a</sup> column.

Sometimes it is necessary to read in character strings which contain spaces. This can be done by separating the fields in the file by, for example, tabs or commas:

```
> usroad <- scan("road.dat", sep="\t", list(state="", deaths=0,
+ drivers=0, popden=0, rural=0, jantemp=0, fuel=0))
   usroad <- scan("road.dat", sep="<mark>\t", list(state="</mark><br>drivers=0, popden=0, rural=0, jantemp=0, fuel=0))
```
where  $\setminus t$  is the usual Unix abbreviation for a tab character. This device also applies to read.table.

#### 5.1 Writing out data

There are amny ways to write out data from <sup>S</sup>, for example the print, cat and format com-There are amny ways to write out data from S, for example the print, cat and format com-<br>mands. To write directly to a file, there are cat, write and, from S-Plus 3.2, write.table which is usually the simplest method. This can write <sup>a</sup> dataframe, matrix or vector, with syntax

which is usuany the simplest field of . This can .<br>> write .table(data, file="", sep=",")

and further arguments can be found in the help page. By defaultit writes out comma-separated items on rows, but the separator can be changed to space or tab ("\t" in Unix).

The function write writes <sup>a</sup> vector, with syntax

> write(data, file="data", ncolumns=5)

for numeric data, and in one column for character data. To write out <sup>a</sup> matrix <sup>m</sup>, use

> write(t(m), file="data", ncolumns=ncol(m))

The function format converts data to <sup>a</sup> line of characters, and can be used with write or cat to construct custom reports.

### 6 Graphics

The graphical facilities are central to S. The steps involved are as follows:

- 1. The type of terminal, or *device*, is declared to S at the beginning of the session:
- > openlook()
- 2. A command is issued to construct <sup>a</sup> plot from data. For example
	- > <sup>p</sup>lot(x,y)

specifies a simple point plot where x and y are vectors giving the  $x$ - and  $y$ -coordinates of the points respectively. (The command includes <sup>a</sup> default automatic choice of axes, scales,titlesand plottingcharacters,all of which can be overriddenwith additional*graphical parameters* that could be included as named arguments in the command.)

#### 6.1 Graphical Parameters

Functions producing graphical output usually have optional additional named arguments that can be specified to override some default parameter settings and hence modify the characteristics of <sup>a</sup> plot. A short list of the main ones is as follows:

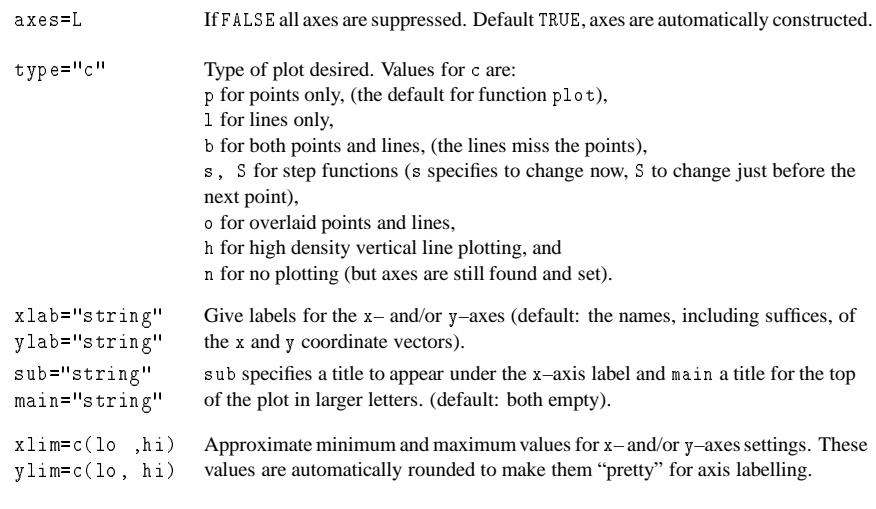

Other graphical parameters control the background characteristics of all subsequent plots and are usually specified by a call to the function  $par(\ldots)$ . There are a great number of these parameters and the command

parameters an<br>> help(par)

gives <sup>a</sup> complete list of them and their meanings. Some of the more commonly adjusted ones are as follows:

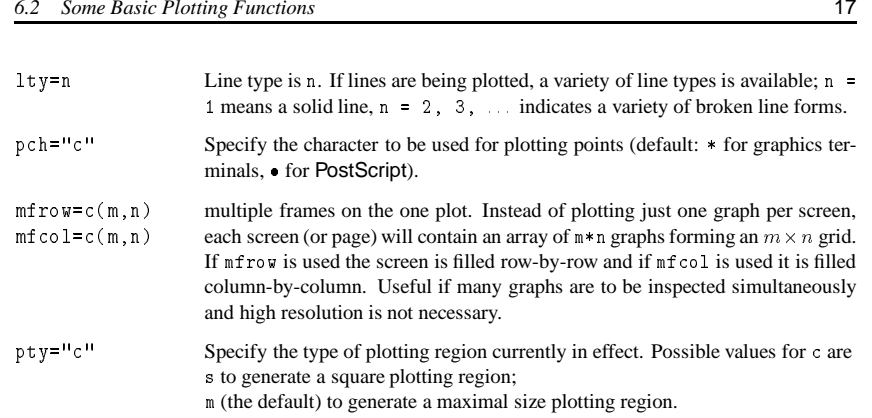

#### 6.2 Some Basic Plotting Functions

#### The elementary plotting functions are as follows:

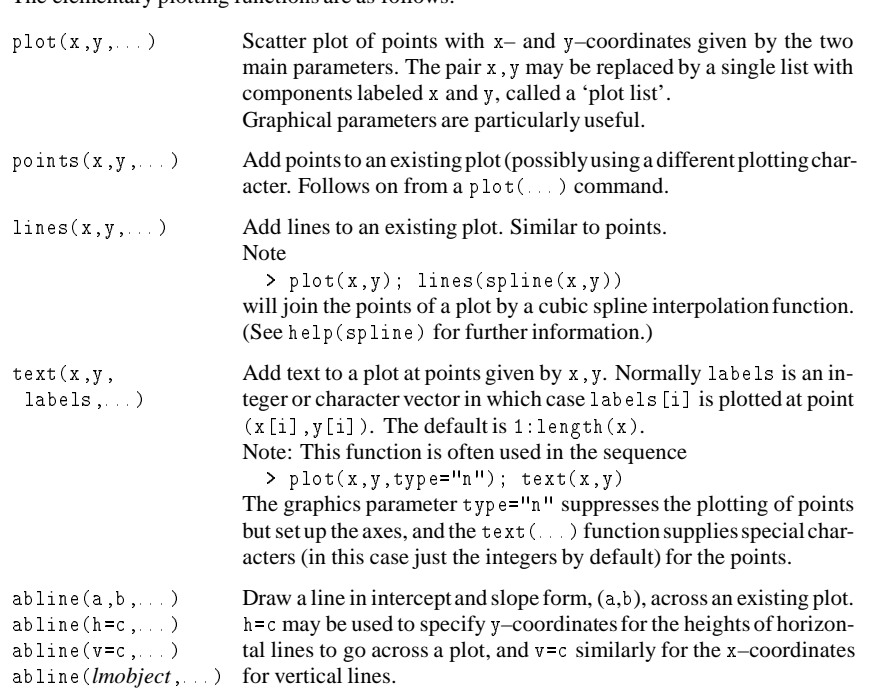

#### 6.3 Interaction with Plots

S-Plus allows users to interact with plots, by identifying points and by adding information at places selected by mouse clicks.

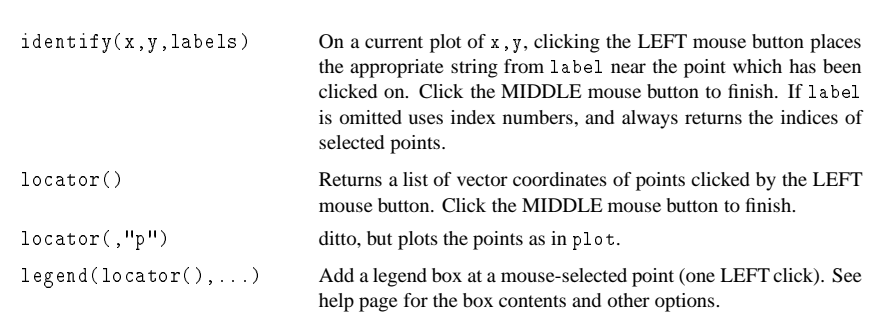

locator() is often used with text to add annotation to <sup>p</sup>lots, e.g.

> text(locator(),"controls"); text(locator(),"cases")

#### 6.4 Brush and Spin

These are S-Plus enhancements to allow dynamic manipulation of graphs. Spin allows three columns chosen from <sup>a</sup> matrix of data vectors to be rotated in space.

- > help("state")
- erp(state)<br>> spin(state.x77)

Use the left mouse button to select three of the variables, then use the cross-shaped pad to rotate the point cloud. Finally click on quit.

> brush(state.x77, hist=T)

includes spin and <sup>a</sup> pairs <sup>p</sup>lot. Additionally one can 'brush' by selecting points with the left mouse button, and de-selecting them with the middle button. One can mark points in different ways, with the four symbols, and even label points if label is selected.

ways, whil the four symbols, and even faber points it rab<br>> brush(rbind(iris[,,1],iris[,,2],iris[,,3]))

Now select the first 50 points with one symbol and the last fifty with another. The intermediate nature of the middle 50 then stands out.

#### 6.5 Equally-scaled plots

It is sometime necessary to make geometrically-square plots, for example so that distances can be assessed accurately. This is somewhat tricky, but done by the functions eqscplot in library(ripley), which adjusts the axis scales to be equal within the current window shape.

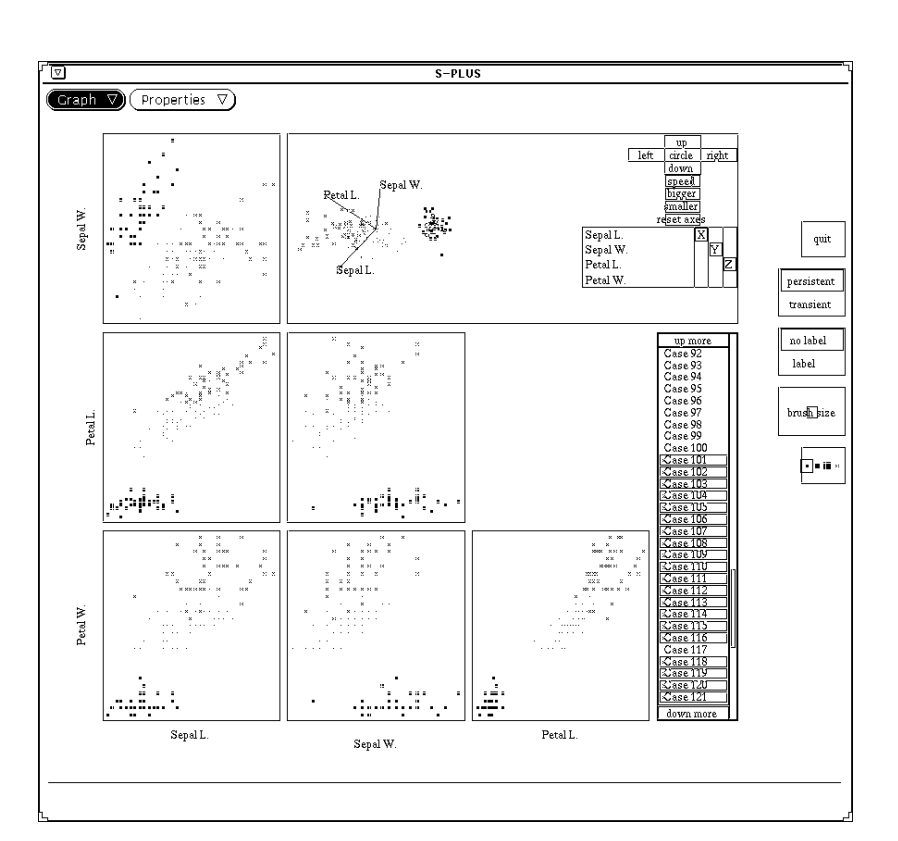

Figure 1: Screen dump of an openlook() window displaying brush on the iris data, with different highlights for the three groups.

### 7 Statistical Summaries

#### 7.1 Arithmetical Summaries

Standard summaries such as mean, median and var are available. The var function will take <sup>a</sup> Standard summaries such as mean, median and var are available. The var function will take a<br>data *matrix* and give the variance-covariance matrix, and cor computes the correlation matrix, either from two vectors or <sup>a</sup> data matrix.

There are also standardfunctions max, min, range and quantile. The functions mean and cor will compute trimmed summaries. More sophisticatedrobust summaries are available, such as location.m and scale.tau as well as via the robust library.

#### 7.2 Histograms and Stem-and-Leaf Plots

The standard histogram function is  $h$  is  $t(x, \ldots)$  which plots a conventional histogram. More The standard histogram function is  $h$  is  $t(x, \ldots)$  which plots a conventional histogram. More control is available via the extra parameters. The parameter probability=T gives a plot of unit control is available via the extra parameters. The parameter probability=T gives a plot of unit area rather than cell counts, and nclass sets the number of bins.

Densities can be estimated via the function density:

hist(hstart, nclass=20, probability=T, <sup>y</sup>lim=c(0,0.02)) hist(hstart, nclass=2<mark>0</mark><br>lines(density(hstart)) lines(density(hstart))<br>lines(density(hstart, width=20), lty = 3)

See figure 2.

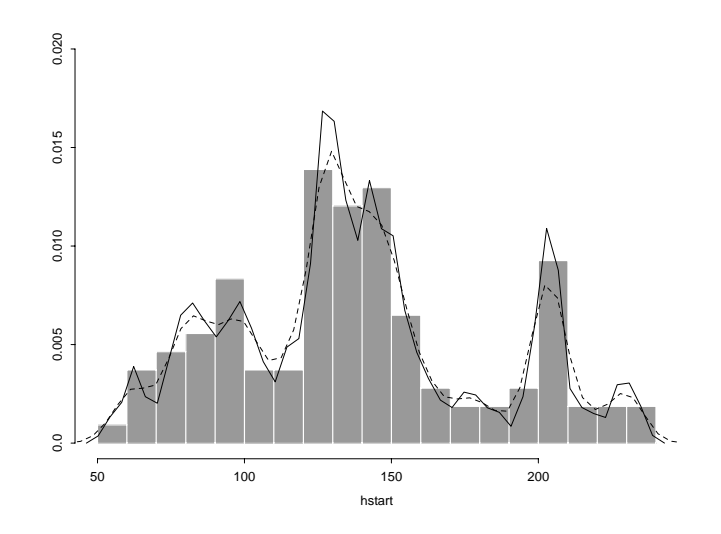

Figure 2: <sup>A</sup> histogram of hstart with two density estimates overlaid.

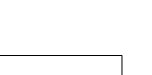

A *stem-and-leaf* plot is an enhanced histogram: n *siem-ana-ieaj*<br>> stem(hstart)

<sup>N</sup> <sup>=</sup> <sup>108</sup> Median <sup>=</sup> 133.85 Quartiles <sup>=</sup> 105.2, 158.8

Decimal point is <sup>1</sup> <sup>p</sup>lace to the right of the colon

5:5 5 : 5<br>6 : 2239 6 : 2239<br>7 : 55799 7 : 55799<br>8 : 233567 8 : 233567<br>9 : 1235779 9 : 1235779 10 : 00456<br>11 : 04568 <mark>11 : 04568</mark><br>12 : 023466667777899 |<br>13 : 0112344456799<br>| 13 : 0112344456799 14 : 1222333447999 15 : 0013458  $16 : 0159$  $17 : 66$  $18 : 27$ <br> $19 : 77$ <mark>19 : 77</mark><br>20 : 01333445667  $20 \; : \; 01$ <br>21 : 38  $21 : 38$  $22 : 68$ <br> $23 : 14$ 

Apart from giving a visual picture of the data, this gives more detail. The actual data, in sorted order, is roughly 55, 62, 62, 63, 69, ... and this can be read off the plot. Sometimes the pattern of numbers (all odd?) gives clues. Quantiles can be computed (roughly) from the plot.

#### 7.3 Boxplots

A *boxplot* is <sup>a</sup> way to look at the overall shape of <sup>a</sup> set of data. The central box shows the data between the quartiles, with the median represented by a line. 'Whiskers' go out to the extremes of the data, and very extreme points are shown by themselves. It is also possible to plot boxplot for groups side-by-side:

> library(ripley)<br>> boxplot(split(nottem, cycle(nottem)), names=month.abb)

divides <sup>a</sup> time-series into months, and plots the boxplots for each month on one plot. See figure 3. Other styles of boxplot are available—see the help page.

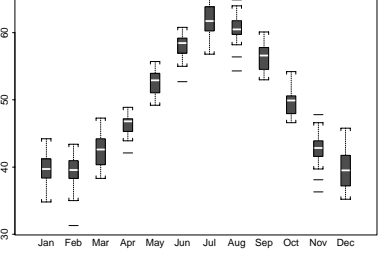

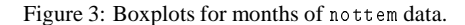

### 8 Distributions

S has functions built it to (approximate) the density, cumulative distribution function and quantile function (the inverse of the CDF) for many standard distributions. There are also function to simulate samples from these distributions. The first letter of the name indicatesthe function, e.g. dnorm, pnorm, qnorm, rnorm respectively.

Distributions available are:

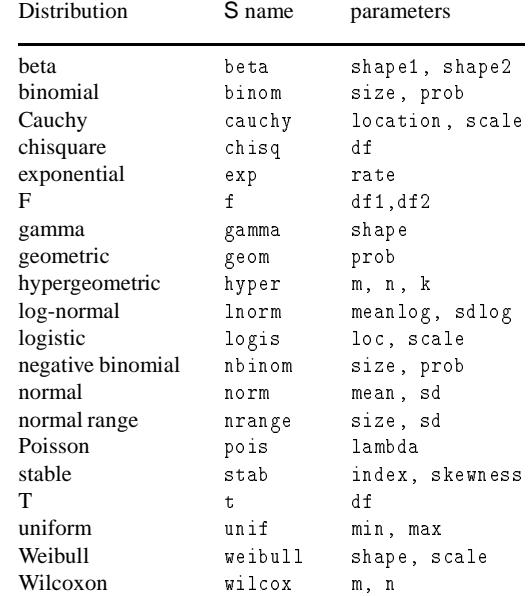

or groups side-by-sid<br>> library(ripley)

The function sample re-samples from <sup>a</sup> data vector, with or without replacement.

#### 8.1 Q-Q Plots

One of the best ways to compare the distribution of <sup>a</sup> sample <sup>x</sup> with <sup>a</sup> distribution is to use <sup>a</sup> Q-Q plot, of which the normal probability plot is the best-known example. Q-Q plots can also be used to compare two samples. For <sup>a</sup> sample <sup>x</sup> the quantile function is the inverse of the empirical CDF, that is

quantile(p) =  $\min(z \mid \text{proportion } p \text{ of the data } \leq z)$ 

The function qqplot(x, y, ...) plots the quantile functions of two samples x and y against The function  $qqplot(x, y, ...)$  plots the quantile functions of two samples x and y against each other, and so comparestwo samples. The function  $qqnorm(x)$  replaces one of the samples by <sup>a</sup> sample at the quantiles of <sup>a</sup> standard normal distribution. This idea can be applied quite generally. For example, to test a sample against a  $t_9$  distribution, we use

plot( $qt(ppoints(x),9)$ , sort(x))

where ppoints computes the appropriate set of probabilities for the <sup>p</sup>lot.

The function qqline helps assess how straight <sup>a</sup> qqnorm <sup>p</sup>lot is by <sup>p</sup>lotting <sup>a</sup> straight line through the upper and lower quartiles. (See the example in  $\S$ 3.)

### 9 Classical Statistics

S-Plus 3.1 has <sup>a</sup> section on classical statistics. The same functions are used to perform tests and to calculate confidence intervals.

The table shows the amount of wear in <sup>a</sup> shoe experiment with 10 boys, an experiment reported ind to careality connective there are<br>The table shows the amount of wear in a shoe experiment with 10 boys, an experiment reported<br>in Box, Hunter & Hunter (1977), *Statistics for Experimenters*. There were two materials (A B) that were randomly assigned to the left or right shoe.<br>  $\begin{array}{cc} \text{box} & A & B \end{array}$ 

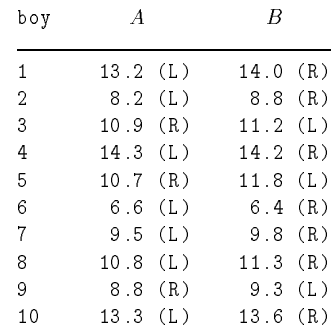

We can use these data to illustrate one-sample and paired and unpaired two-sample tests. The rather voluminous output has been edited:

> shoes <- scan(,list(A=0, B=0)) > shoes <mark><- s</mark><br>1: 13.2 14.0 3: 8.2 8.8 3: 8.2 8.8<br>5: 11.2 10.9 5: 11.2 10.9<br>7: 14.3 14.2 7: 14.3 14.2  $9:10.711.8$ 13: 9.5 9.8 13: 9.5 9.8<br>15: 10.8 11.3 15: 10.8 <mark>11</mark><br>17: 9.3 8.8 17: 9.3 8.8<br>19: 13.3 13.6 21: 21<mark>:</mark><br>> attach(shoes) > attach(shoes)<br>> t.test(A, mu=10)

One-sample t-Test

data: A  $t = 0.8127$ , df = 9, p-value = 0.4373 t = 0.8127, df = 9, p-value = 0.4373<br>alternative hypothesis: true mean is not equal to 10 alternative hypothesis: true me<br>95 percent confidence interval: 95 percent confidence interval: 8.876427 12.383573<br>sample estimates: mean of x

*Classical Statistics* 25

10.63

> t.test(A)\$conf.int \* t.test(A)\$conf.int<br>[1] 8.876427 12.383573 [1]  $8.876427$  12.3835<br>attr(, "conf.level"):  $attr($ , "conf.level"):<br>[1] 0.95 [1]  $0.95$ <br>> wilcox.test(A, mu=10)

Exact Wilcoxon signed-rank test

#### data: A

signed-rank statistic  $V = 34$ , n = 10, p-value = 0.5566 alternative hypothesis: true mu is not equa<sup>l</sup> to <sup>10</sup>

> t.test(A, B)

Standard Two-Sample t-Test

#### data: <sup>A</sup> and <sup>B</sup>

 $t = -0.3689$ , df = 18, p-value = 0.7165 t = -0.3689, df = 18, p-value = 0.7165<br>alternative hypothesis: true difference in means is not equal to 0 alternative hypothesis: true di<br>95 percent confidence interval: 95 percent confidence interval: sample estimates: ample estimates:<br>mean of x mean of y<br>10.63 11.04

t.test(A, B, var.equal=F) >

Welch Modified Two-Sample t-Test

data: <sup>A</sup> and <sup>B</sup>

 $t = -0.3689$ , df = 17.987, p-value = 0.7165 t = -0.3689, df = 17.987, p-value = 0.7165<br>alternative hypothesis: true difference in means is not equal to 0 alternative hypothesis: true di<br>95 percent confidence interval: 5 percent confiden<mark>c</mark><br>-2.745046 1.925046 sample estimates: ample estimates:<br>mean of x mean of y<br>10.63 11.04

> t.test(A, B, paired=T)

Paired t-Test

data: <sup>A</sup> and <sup>B</sup>  $t = -3.3489$ , df = 9, p-value = 0.0085 t = -3.3489, df = 9, p-value = 0.0085<br>alternative hypothesis: true mean of differences is not equal to 0 alternative hypothesis: true m<mark>e</mark><br>95 percent confidence interval: 5 percent confidence<br>-0.6869539 -0.1330461 ...

*Classical Statistics* 26

> wilcox.test(A, B, paired=T)

Wilcoxon signed-rank test

data: <sup>A</sup> and <sup>B</sup>

signed-rank normal statistic with correction <sup>Z</sup> <sup>=</sup> -2.4495, p-value <sup>=</sup> 0.0143

The sample size is rather small, and one might wonder about the validity of the  $t$ -distribution. An alternative for a randomized experiment such as this is to base inference on the permutation distribution of <sup>d</sup>. Figure 4 shows that the agreemen<sup>t</sup> is very good. (As the computation of this figure uses some subtle ideas in S, it is omitted: see Venables & Ripley (1994, Chapter 5).)

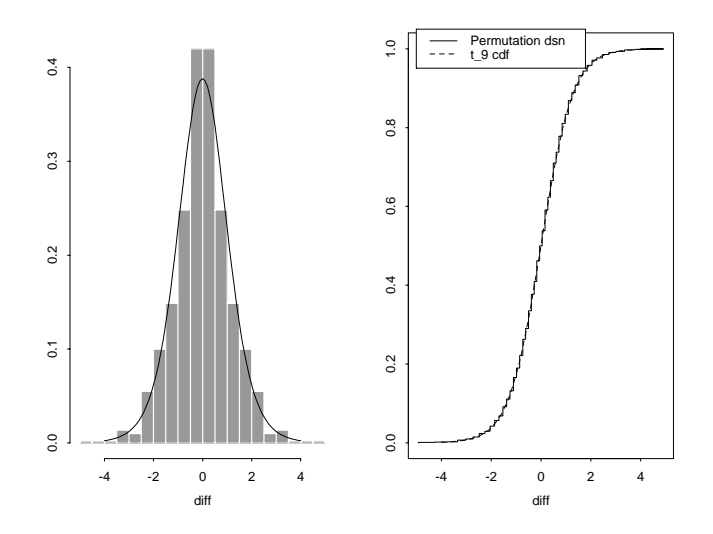

Figure 4: Histogram and empirical CDF of the permutation distribution of the t-test in the shoes example. The density and CDF of  $t_9$  are shown overlaid.

The list of classical tests is:

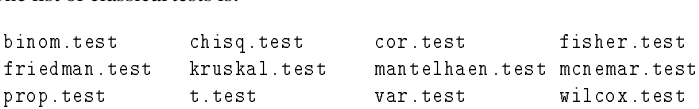

Many of these have alternative methods – for cor.test there are methods "pearson", Many of these have alternat<br>"kendall" and "spearman".

### 10 Handling Categorical Data

Consider <sup>a</sup> (fictitious) survey of shoppers in Britain. Amongst the variables collected for each person surveyed are sex, age,  $TV$  area<sup>3</sup>, social class<sup>4</sup>, transport used for this trip to the shops, and total spend at supermarkets. The possible values of these variables are

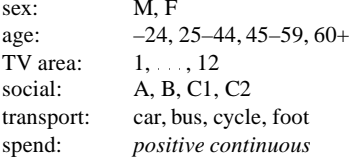

This provides examples of each of S's types of categorical data structure. There are two main structures, *categories* and *factors*. The latter were introduced in the August 1991 release, and have almost entirely superseded the use of categories. A factor is regarded as <sup>a</sup> vector over the *set* of levels which have no implied order. Thus sex, TV area and transportare all factors. However, TV area is coded by number rather than by the names of the companies. These variables can be declared as

sex  $\leftarrow$  factor(sex.data) TV.area <- factor(TV.data) transport <- factor(transport.data)

Internally in S levels are numbered in alphabetical order, and when factors are used as treatments in designed experiments, the order of levels may matter. For example, if we want to contrast females with males (rather than *vice versa*) we need to specify the *levels* of the factor explicitly:

```
> sex <- factor(sex.data, levels=c("M","F"))
```
Social class is an *ordered factor* in that the classes are perceived as ordered, with "A" (professionals) regarded as highest. We can declare an order by

```
social \leftarrow ordered(factor(social.data))
levels(social) <- levels(social)[4:1]
age <- ordered(factor(age.data),
           levels=c("-24", "25-44", "45-59", "60+"))
```
The first line orders the levels by the default (alphabetical) order. The second shows how the set of levels may be changed, in this case by reversing the existing ordering. Age is an ordered set of levels may be changed, in this case by reversing the existing ordering. Age is an ordered<br>category for which it is necessary to specify the levels explicitly. Had age .data been specified category for which it is necessary to specify the levels explicitly. Had age data been specified<br>as a continuous variable, it could have been categorized using cut (whose help page gives other ways to produce the categories):

ways to produce the energones).<br>age.cdata <- cut(age.data, c(0, 25, 45, 60, 99)) age.cdata <mark><-</mark> cut(age.data, c(0, 2<br>age **<-** ordered(factor(age.cdata), age <- ordered(factor(age.cdata),<br>levels=c("-24", "25-44", "45-59", "60+")) Some of the functions for statistical models treat ordered factors in appropriate special ways.

10.1 The Function tapply(...) and Ragged Arrays

To continue the previous example, suppose we have want to summarize spend by some of the factors To calculate the sample mean income for each age-group we can now use the special function  $\text{tapply}(\ldots)$ :

iunciion tapply(...).<br>> spend.means <- tapply(spend, age, mean)

giving <sup>a</sup> means vector with the components labeled by the levels

because a creative.<br>> spend.means spend.means<br>-24 25-44 45-59 60+  $-24$  25-44 45-59 60+<br>27.20 35.53 33.42 17.65

Suppose further we needed to calculate the standard errors of the mean spends. To do this we need to write an S function to calculate the standard error for any given vector. We discuss functions more fully in  $\S 12$ , but since there is an inbuilt function var( $\ldots$ ) to calculate the sample variance, such <sup>a</sup> function is <sup>a</sup> very simple one-liner, specified by the assignment:

sample variance, such a function is a very simple one-finer<br>> stderr <- function(x) sqrt(var(x)/length(x))

After this assignment, the standard errors are calculated by

After this assignment, the standard errors are calculated<br>> spend.stderr <- tapply(spend, age, stderr)

and the values calculated are then

spend.stderr pend.stderr<br>-24 25-44 45-59 60+  $-24$  25-44 45-59 60+<br>3.70 2.33 4.55 2.70

3.70 2.33 4.55 2.70<br>The function tapply(...) can be used to handle more complicated indexing of a vector by multiple factors. For example, we might wish to split the spend by both age and sex:

mumple ractors. For example, we might wish t<br>> tapply(spend, list(age, sex), mean)

The combination of <sup>a</sup> vector and <sup>a</sup> labelling factor is an example of what is called <sup>a</sup> *ragged array*, since the subclass sizes are possibly irregular. When the subclass sizes are all the same the indexing may be done implicitly and much more efficiently by using arrays. The function apply is the analogue of tapply for arrays. apply is the analogue of tapply for arrays.<br>The pattern of our survey can be seen by the table function, which takes a listing of factors

and returns the contingency table as an array, e.g.

> table(sex, age, TV.area, social, transport)

<sup>&</sup>lt;sup>3</sup>Britain is covered by 12 commercial TV companies, so this provides a simple geographical variable. <sup>4</sup>Derived from occupation.

Commands may be grouped together in braces,  $\{\exp r_1; \exp r_2; \dots; \exp r_m\}$ . The value of the group is the result of the last expression in the group evaluated. Since such <sup>a</sup> group is also an expressionit may, for example, be itself included in parentheses and used as par<sup>t</sup> of an even larger expression, and so on. This facility is most often used with the control statements of this section.

The control statements are very close in spirit to those of the C programming language, and only <sup>a</sup> few are mentioned here. There is <sup>a</sup> conditional construction of the form

> if (*expr*1) *expr*<sup>2</sup> else *expr*<sup>3</sup>

where  $\exp r_1$  must evaluate to a logical value and the result of the entire expression is then evident.

There is also <sup>a</sup> for–loop construction which has the form

Filere is also a 101-loop construction of the *expr<sub>1</sub>* or  $\exp(r_1)$  *expr<sub>2</sub>* 

where *name* is a dummy,  $\exp r_1$  is a vector expression (often a sequence like 1:20), and  $\exp r_2$ is often <sup>a</sup> grouped expression with its sub-expressions written in terms of the dummy *name*.  $\exp r_2$  is repeatedly evaluated as *name* ranges through the values in the vector result of  $\exp r_1$ .

 $\exp r_2$  is repeatedly evaluated as *name* ranges unough the values in the vector result of  $\exp r_1$ .<br>As an example, suppose ind is a vector of class indicators and we wish to produce separate As an example, suppose ind is a vector of class indicators and we wish to produce<br>plots of y versus x within classes. Use the help facility to understand the following:

> yc <- split(y,ind); xc <- split(x, ind) > yc <- split(y,ind); xc <- split(x, ind)<br>> for (i in 1:length(yc)){plot(xc[[i]],yc[[i]]);

+ abline(lsfit(xc[[i]],yc[[i]]))}

+ abline(lsfit(xc[[i]],yc[[i]]))}<br>(Note the function split(...) which produces a list of vectors got by splitting a larger vector according to the classes specified by <sup>a</sup> factor.)

Other looping facilities include the

> repea<sup>t</sup> *expr*

statement and the

> while (*condition*) *expr*

statement. The break statement can be used to terminate any loop abnormally, and next can be used to discontinue one particular cycle.

Loops in S are often memory-hungry, and care may be needed not to use up all of your computer's memory. Expert advice is necessary on work-arounds.

### 12 Writing Your Own Functions

As we have seen informally in  $\S10.1$ , the S language allows the user to create his or her own functions. These are true S functionsthat are stored in <sup>a</sup> special internal form and may be used in further expressions and so on. In the process the language gains enormously in power, conve-<br>nience and elegance. Most of the functions supplied as part of the S system, such as mean (...) nience and elegance. Most of the functions supplied as part of the S system, such as  $\text{mean}(\ldots)$  and  $\text{var}(\ldots)$  and so on, are themselves written in S and thus do not differ materially from user written functions. (However, increasinglysuch functions are being re-written as internal functions to gain efficiency.) Listing these functions (by printing their name *without* parentheses) is <sup>a</sup> very fruitful way to gain hints for writing your own functions.

A function is defined by an assignment of the form

> name <- function(*arg*1, *arg*2, ::: ) *expression*

The *expression* is an S expression, (usually <sup>a</sup> grouped expression), that uses the arguments, *arg*<sub>i</sub>, to calculate a value. The value of the expression is the value returned for the function. A call to the function then takes the form  $name(exp_1, exp_2, \ldots)$  and may occur anywhere a function call is legitimate.

For example, the IQR function in library(robust) is defined as:

```
IQR \leftarrow function(y)
\mathcal{L}r <- quantile(y, c(.25, .75))
                r <mark><-</mark> quanti<br>r[2] - r[1]
\mathcal{V}
```
I<br>{

}

This first computes the quartiles, then returns the last value computed, their difference.

Note that any ordinary assignments done within the function are temporary and lost after exit *from the function*. Thus r is not left behind, and does not affect any other object r.

If global and permanen<sup>t</sup> assignments are intended within <sup>a</sup> function, then the 'superassign-If global and permanent assignments are intended within a function, then the 'superassignment' operator, '<<-' can be used. See the help documentation for details, and see also the ment' operator, '<<-' can<br>synchronize() function.

As <sup>a</sup> second example of <sup>a</sup> useful function, consider <sup>a</sup> function to evaluate the 'Huber proposal 2' robust estimator(s) of location and/or scale:

hubers  $\zeta$ - function(y, k = 1.5, mu, s, initmu = median(y), tol = 1.0e-6) h<br>{

```
y <- y[!is.na(y)]
  y <- y[<mark>!is.na(</mark><br>n <- length(y)
n \leq -\operatorname{length}(y)<br>if(missing(mu)) {
               issing(mu)) <mark>{</mark><br>mu0 <- initmu
               mu0 <mark><-</mark> in<br>n1 <- n-1
\begin{array}{c} \texttt{nl} & \texttt{<-} & \texttt{n-1} \\ \texttt{} & \texttt{else} & \texttt{ \end{array}se <mark>{</mark><br>mu0 <- mu
               mu0 <mark><-</mark> mu<br>mu1 <- mu
            m1 <- m1<br>n1 <- n}
 J.
 if(missing(s)) {
```
}

```
s0 \leftarrow \text{mad}(y)} else {
         se <mark>{</mark><br>s0 <- s
         s0 <mark><-</mark> s<br>s1 <- s
}
}<br>th \lt- 2 * \text{pnorm}(k) - 1th \zeta - 2 * pnorm(k) - 1<br>beta \zeta- th + k^2 * (1 - th) - 2 * k * dnorm(k)
 bet<mark>a <-</mark><br>repeat {
repeat {<br>yy \le - \text{pmin}(\text{pmax}(\text{mu0 - k} * \text{s0}, y), \text{mu0 + k} * \text{s0})yy <- pmin(pmax(mu0 - k * s0, y),<br>if(missing(mu))  mu1 <- sum(yy)/n
         if(missing(mu))<br>if(missing(s)) {
                 issing(s)) {<br>ss <- sum((yy - mu1)^2)/n1
                 ss <- sum<mark>((yy - mu1</mark><br>s1 <- sqrt(ss/beta)
        }
         if((abs(mu0 - mu1) < tol * s0) && abs(s0 - s1) < tol * s0)
                 abs<mark>(m</mark><br>break
         break<br>mu0 <- mu1
         mu0 <mark><-</mark> m<br>s0 <- s1
}
list(mu = mu0, s = s0)
```
This allows either of the location mu and scale <sup>s</sup> to be specified. Optional arguments are the parameter <sup>k</sup>, the initial value for mu and <sup>a</sup> convergence tolerance. The first line removes all missing values. The missing() function checks if <sup>a</sup> parameter is supplied. Two constants are then calculated as functions of <sup>k</sup>. The rest of the function is <sup>a</sup> loop. In general loops are inefficient in S and should be avoided if at all possible, but here we have no choice as the calculation is iterative. Finally the function returns two components, the location and scale.

It is sometimes useful to be able to time commands:

```
chosomeannes asserte es asserte unix commanas.<br>cputime <- function(x) sum(unix.time(x)[-3])
cputime <- function(x) sum(unix.time(x)<br>elapsed <- function(x) unix.time(x)[3]
```
which return the total cpu time and the elapsed time taken by <sup>a</sup> command or sequence of commands enclosed in {...}. Note: as these are functions, assignments inside them are in the frame of the function rather than permanent. Alternatively, use proc.time() before and after <sup>a</sup> group of commands.

### 13 Statistical Models

These facilities form the heart of the 1991 version of S. They are based on object-oriented extensions, so that generic functions such as print know what to do with the results of various models. The two most basic notions are a *data frame* (§4.9) and a *model formula*.

#### 13.1 Model Formulas

A model formula couples <sup>a</sup> y-vector with <sup>a</sup> model expressed in <sup>a</sup> terminology very similar to that of GLIM and GENSTAT. The form is

```
> loss ~ hardness + tens
```
for the linear regression of loss on hardness and tens. Factors are replaced by <sup>a</sup> set of indicator variables for the regression, and can interact via the : operator (not : as this is <sup>a</sup> valid

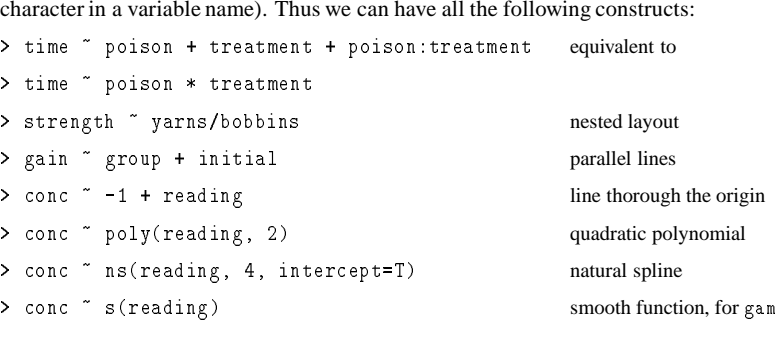

The syntax of <sup>a</sup> linear-model fit is

#### lm(*model formula*, *data frame*)

where the names in the model formula refer to columns of the data frame, which can be omitted if it has already been attached. For example

n n nas aneady been<br>> library(ripley) > library(ripley<br>> attach(rubber)

- > attach(rubber)<br>> tyres.lm <- lm(loss ~ hard + tens) > tyres.lm <- lm(lo<br>> summary(tyres.lm)
- 
- > anova(tyres.1m) summary(tyres<mark>.l</mark><br>anova(tyres.lm)
- <mark>> anova(tyres.lm)</mark><br>> coefficients(tyres.lm)
- ) coefficients(tyres.lm)<br>> plot(fitted(tyres.lm), resid(tyres.lm))

This show how to extract information from <sup>a</sup> fit by the use of ancillary functions. There are no standard ancillary functions for standardized and Studentized residuals, but I have added them as stdres() and studres() in library(ripley).

#### 13.2 One-way Layouts

The analysis of one-way layout is best illustrated by an example. The table gives data on observed concentrations (*ng/ml*) of <sup>a</sup> chemical in groups of 10 patients after oral administration of almitrine bismesylate:

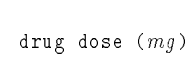

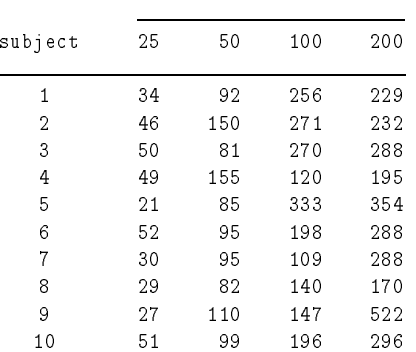

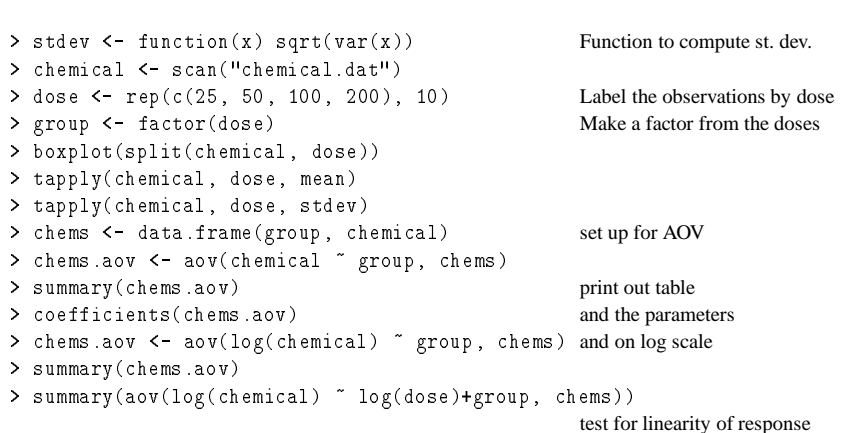

#### which gives

> summary(chems.aov) Df Sum of Sq Mean Sq F Value Pr(F) group <sup>3</sup> 356084.5 118694.8 28.91804 1.069219e-09 Residuals <sup>36</sup> 147762.9 4104.5 > coefficients (chems.aov) siduals 36 <mark>– 147762.9</mark><br>coefficients(chems.aov) (Intercept) group<sup>1</sup> group<sup>2</sup> group<sup>3</sup> 158.375 32.75 44.11667 42.60833 158.375 32.75<br>Summary(chems.aov) Df Sum of Sq Mean Sq F Value Pr(F)

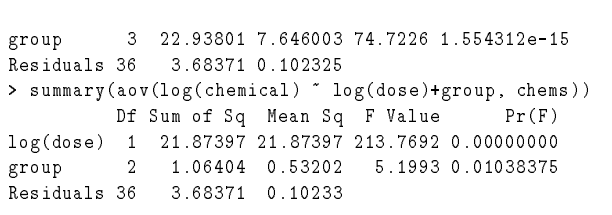

The parameterization of linear models for designed experiments is <sup>a</sup> little tricky. The usual parameterization is to impose <sup>a</sup> 'sum to zero' constraint on the parameters for <sup>a</sup> factor. GLIM sets the parameter for the first level to zero, so that parametersfor the the other levels are differences between that level and the first. By default S uses the Helmert parameterization, which compares the second and subsequent levels to the *average* of lower levels. The usual parameterization can be gotten as default by setting

terization can be gotten as deratht by setting<br>> options(contrasts=c("contr.sum", "contr.poly"))

and the GLIM parameterization by

and the GLINI parameterization by<br>> options(contrasts=c("contr.treatment", "contr.poly"))

Of course, the parameterization only affects the coefficients, not the fitted values, residuals, Of course, the parameterization only affects the coefficients, not the fitted values, residuals.<br>The contrasts for a particular term in a fit can be changed by the  $C()$  function, e.g. The contrasts for a particular to:<br>C(group, sum) or using contrasts.

There is <sup>a</sup> 'clever' way to test for linearityusing <sup>a</sup> re-parameterizationof the factor group as an There is a 'clever' way to test for linearity using a re-parameterization of the factor group as an *ordered* factor, for which the default parameterization is polynomial in {1,  $\dots$ , #(levels)}. ordered factor, for which the default parameterization is polynomial in  $\{1, \ldots, \sharp(\text{levels})\}$ . (This relies on  $log(dose)$  having levels in an arithmetic progression. One could always use  $poly(log(dose),3)$  in place of  $ldose$ .)

> ldose <- ordered(factor(log(dose))) > ldose <- ordered(factor(log(dose)))<br>> summary.lm(aov(log(chemical) ~ ldose, chems))

(As far as <sup>I</sup> can see the use of summary.lm is necessary to ge<sup>t</sup> results for the individual coefficients.) This shows that the response can be regarded as quadratic in log(dose):

```
> summary.lm(aov(log(chemical) ~ ldose, chems))
> summary.lm(aov(log(chemical) ~ ldose, chems))<br>Call: aov(formula = log(chemical) ~ ldose, data = chems)<br>Residuals:
Residuals:<br>Min 1Q Median 3Q Max
 -0.5706 -0.2187 -0.001092 0.2806 0.6481
Coefficients:
                      Value Std. Error t value Pr(>|t|)
 Value Std. Error t value Pr(>|t|)<br>(Intercept) 4.7750 0.0506 94.4089 0.0000
      ercept) 4.7750 0.0506 94.4089 0.0000<br>1dose.L 1.4790 0.1012 14.6208 0.0000
      ldose.L 1.4790 0.1012 14.6208 0.0000<br>ldose.Q -0.3254 0.1012 -3.2168 0.0027
     ldose.Q -0.3254 0.1012 -3.2168 0.0027<br>ldose.C 0.0228 0.1012 0.2255 0.8228
```
Residual standard error: 0.3199 on <sup>36</sup> degrees of freedom Multiple R-Squared: 0.8616

B

C

mean of stimes

đ

 $\begin{array}{c|ccc}\n\bullet & & & & & \mathsf{D} \\
\bullet & & & & & & \\
\bullet & & & & & & \\
\bullet & & & & & & \\
\bullet & & & & & & \\
\end{array}$ 

treat repl poison<br>Factors

2 34

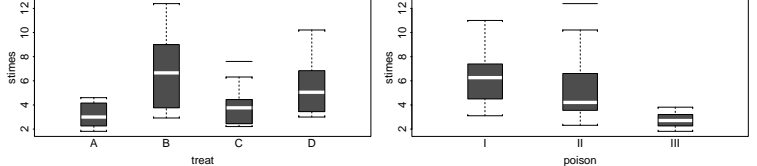

median of stimes

 $\begin{array}{c|cc}\n\bullet & & & \bullet \\
\bullet & & & \bullet \\
\bullet & & & \bullet\n\end{array}$ 

B

C D

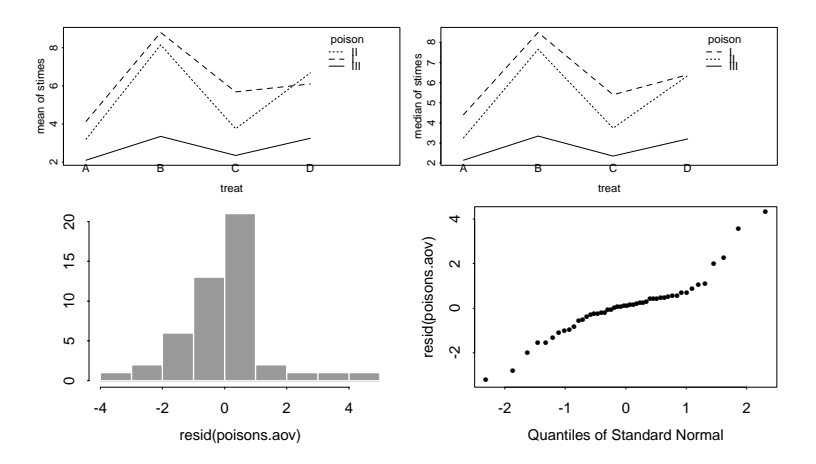

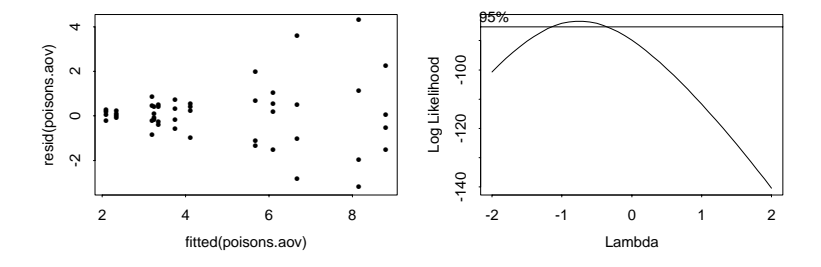

Figure 5: Plots for Poison data

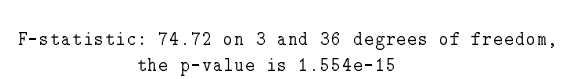

Correlation of Coefficients: ion of Coefficients:<br>(Intercept) ldose.L ldose.Q

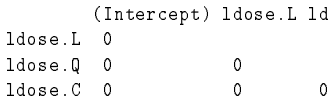

#### 13.3 Designed Experiments

The central concep<sup>t</sup> for designed experiments is <sup>a</sup> *factor*. Consider the famous Box-Cox poisons data (survival times (in hours) of animals with 3 poisons and 4 antidotes, from Box & Cox (1964), *J. Roy. Statist. Soc.* B26, 211–252 and Box, Hunter & Hunter (1977), *Statistics for Experimenters*). The function fac.design generates the rows, columns and so on – consult its help page for full details.

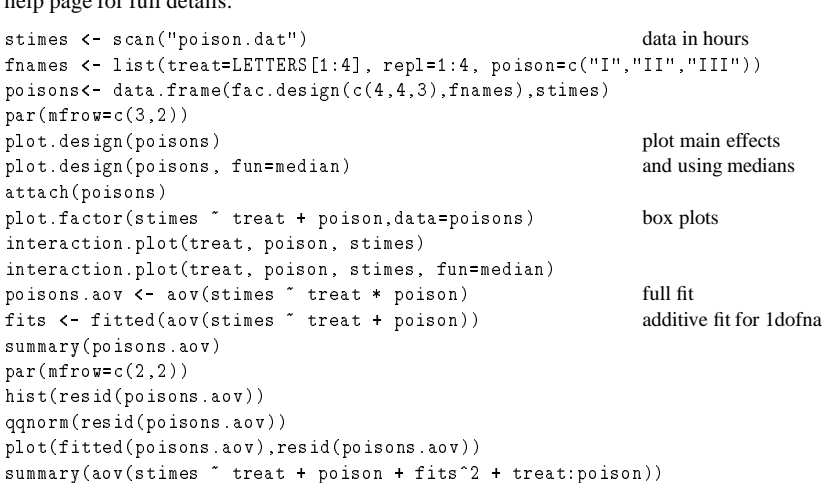

#### which gives

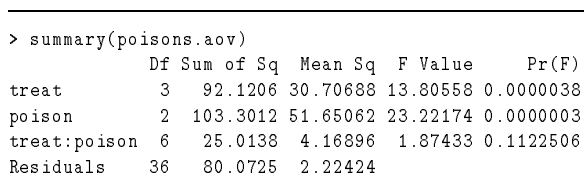

> summary (latin.aov) latin.ao<mark>v <- aov(w</mark><br>summary(latin.aov) > summary(latin.aov)<br>> summary.lm(latin.aov)

> summary(latin.aov)

> summary.lm(latin.aov) siduals 20 11.36599<br>summary.lm(latin.aov)

Coefficients:

..............

Residuals <sup>20</sup> 11.36599 0.568299

Residuals:<br>Min 10 Median 30 Max -2.051 -0.2906 0.1211 0.3715 0.9061

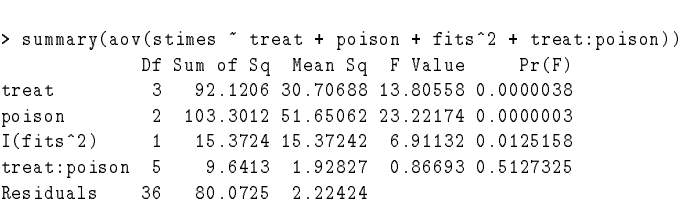

indicating the need for transformation. The  $I(\ldots)$  function protects the argument from exindicating the need for transformation. The  $I(\ldots)$  function protects the argument from expansion; (treat+poison)^2 is equivalent to treat+poison+treat:poison and generally pansion; (treat+poison)^2 is equivalent to tr<br>(factors)^n gives up to n-th order interactions.

There is no direct Box-Cox function, but we can do the operations by hand. They are quite slow (25 secs on <sup>a</sup> SparcStation IPC), due to the overhead of calling the aov function:

```
xl <- seq(-2,1,by=0.1)
 xl <mark><-</mark> seq(-2,1,by=0.1)<br>loglik <- as.vector(xl)
loglik <- as.vector(xl)<br>n <- length(stimes)
nlngm <- log(prod(stimes))
nlngm <mark><- log(prod(stime</mark><br>for(i in 1:length(xl)){
       i in 1:length(xl))<mark>{</mark><br>if(abs(xl[i]) > 0.01)
             {
             ss <- sum((aov(stimes^xl[i] " treat + poison)$resid)^2)
             ]<br>}
            loglik[i] < n*log(abs(x1[i])) - n/2*log(ss) + (x1[i]-1)*nlngmelse
             {
             ss <- sum((aov(log(stimes) ~ treat + poison)$resid)^2)
             ss <- sum((aov(log(stimes) ~ tre<mark>at</mark><br>loglik[i] <- - n/2*log(ss) - nlngm
             ]<br>}
       }
             J.
plot(xl, loglik, xlab = "Lambda", ylab = "Log Likelihood", type = "l")
 plot(xl, loglik, xlab = "Lambda", ylab = "<br>lambdahat <- loglik[loglik == max(loglik)]
lambdahat <- loglik[loglik == max(loglik)]
limit \langle -1 \rangle lambdahat - 0.5 * qchisq(0.95, 1) abline(limit, 0)
 abline(limit, 0)<br>scal <mark><-</mark> (par("usr")[4] - par("usr")[3])/par("pin")[2]
scal <- (par("usr")[4] - par("usr")[3])/pa<br>text(c(xl[1]), limit + 0.1 * scal, " 95%")
text(c(x1[1]), limit + 0.1 * scal, " 95\%")<br>A more efficient way (4 secs) is to use the function BoxCox in the library ripley:
```
> library(ripley) > library(ripley)<br>> BoxCox(stimes ~ treat + poison)

Now consider <sup>a</sup> Latin square. Six litters of six piglets were ranked in order of birthweight, Now consider a Latin square. Six litters of six piglets were ranked in order of birthweight, providing a  $6 \times 6$  table, and each piglet given one of 6 dietary supplements in a Latin square. The weight gain (in *kg*) over 12 weeks is given in the table.

```
> diet <- scan(,"")
 > diet <mark><- s</mark><br>D E A C B F
D E A C B F<br>C D F B A E
 FACEDB
 F A C E D B<br>B C E A F D
BCEAFD
ABDFEC
 > wtgain <- scan()
5.74 7.21 5.92 6.58 7.24 4.83
 5.92 5.74 7.88 6.53 6.73 6.05
 5.92 5.74 7.88 6.53 6.73 6.05<br>8.18 5.87 5.41 7.49 7.44 6.43
3.58 5.21 5.61 4.39 7.63 5.44
 6.05 8.16 6.27 5.84 6.71 5.77
 4.95 6.35 5.56 7.50 7.04 6.22
 > diet <- factor(diet)
 > diet <- factor(diet)<br>> latin <- data.frame(fac.design(c(6,6), list(brank=1:6,litter=1:6)),
 * latin <mark><- data.fr</mark><br>+ diet, wtgain)
 + diet, wtgain)<br>> plot.design(latin)
 > plot.design(latin)<br>> Diet <- C(diet, treatment)
```
> Diet <- C(diet, treatment)<br>> latin.aov <- aov(wtgain ~ brank + litter + Diet, latin)

The last command gives t-values for the contrasts (diet  $? -$  diet A).

Df Sum of Sq Mean Sq F Value Pr(F) Df Sum of Sq Mean Sq F Value Pr(F)<br>brank 5 7.92405 1.584809 2.788687 0.04545633 trank 5 7.92405 1.584809 2.788687 0.04545633<br>litter 5 7.72041 1.544083 2.717023 0.04962477 litter 5 7.72041 1.544083 2.717023 0.04962477<br>Diet 5 11.61751 2.323503 4.088518 0.01015490

> summary.lm(latin.aov)<br>Call: aov(formula = wtgain ~ brank + litter + Diet, data = latin)<br>Residuals:

Value Std. Error <sup>t</sup> value Pr(>|t|)

(Intercept) 5.6050 0.3078 18.2122 0.0000 ............... ...............<br>DietB 0.4617 0.4352 1.0607 0.3015 .<br>DietB 0.4617 0.4352 1.0607 0.3015<br>DietC 0.4033 0.4352 0.9267 0.3651 .<br>DietC 0.4033 0.4352 0.9267 0.3651<br>DietD 0.3550 0.4352 0.8156 0.4243 DietD 0.3550 0.4352 0.8156 0.4243<br>DietE 0.9700 0.4352 2.2287 0.0375 DietF 1.7583 0.4352 4.0399 0.0006

*13.4 Generalized Linear Models* 39

#### 13.4 Generalized Linear Models

The functions  $lm$  and aov have extensions  $glm$  which fits generalized linear models, and gam which further extends this to allow semi-parametric smooth functions in the explanatory variables. We can, for example, fit the poisons data by <sup>a</sup> gamma GLM:

attach(poisons)

poisons.glm <- <sup>g</sup>lm(stimes <sup>~</sup> treat <sup>+</sup> poison, family=Gamma) note the 'G' summary(poisons.glm) summary(poisons.glm)<br>anova(poisons.glm) analysis of deviance table

anova(poisons.glm) analysis of deviance table<br>Once again there is a whole range of ancillary functions such as deviance, predict and residuals. The latter will produce <sup>a</sup> four types of residuals, but uses deviance residuals by default.

The family argumen<sup>t</sup> is also used to specify other aspects of the fit such as the link function. For example, one can have family=binomial(link=probit)). With the binomial the response can either be a factor (taken as first level *vs* the rest) or a matrix with two columns giving<br>the number of successes and failures. There is a quasi family allowing user-defined models, the number of successes and failures. There is a quasi family allowing user-defined models, and a robust family generator allowing robust fitting. The scope for ingenuity is unlimited!

#### *Binary Data*

The following example is taken from D. Collett (1991) *Modelling Binary Data*, page 217. Numbers of rotifers falling out of suspension for two species (*Polyartha major* and *Keratella cochlearis*) are given for different fluid densities in the table, as file rotifer.dat:

An annotated session follows. Several points need further explanation.

*13.4 Generalized Linear Models* 40

The parametrizations need careful consideration. By default S uses <sup>a</sup> linear-model parameterization, contrasting each level with the average of the previous levels. This is less useful for GLMs. The first way out below is to remove the overall mean (the -1 term) which forces sepa-GLMs. The first way out below is to remove the overall mean (the  $-1$  term) which forces separate means for each species. We can also change to the GLIM parameterization by the options line.

There is a catch here. By default  $factor()$  numbers the factor levels in alphabetical order, so we have to force the order we want (see  $\S 10$ ).

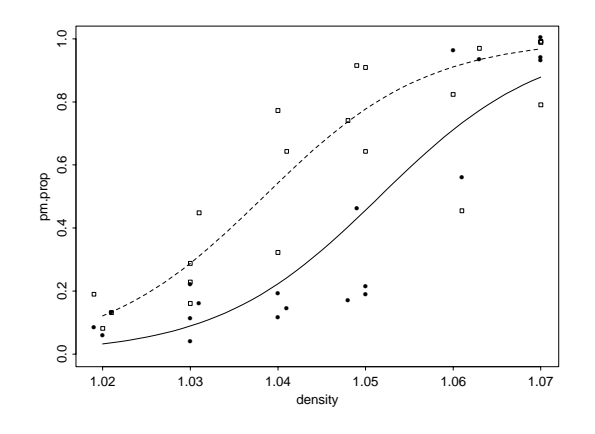

Figure 6: Plots for Rotifer data. The squaresymbols and dashed line indicatespecies*Polyartha major*.

```
rotifers <- read.table("rotifer.dat", header=T)
rotifers list the data frame
rotifers<br>attach(rotifers)
kc.prop \leftarrow kc.y/kc.tot compute the proportions
pm.prop <- pm.y/pm.tot
                                                             and plot them
;<br>plot(density, pm.prop, type="n", ylim = c(0,1))
plot(density, pm.prop, type="n<mark>'</mark><br>points(density, pm.prop, pch=0)
points(density, pm.prop, pch=0)<br>points(density, kc.prop)
                                                             fit separate models for each species
glm.pm <- glm(cbind(pm.y, pm.tot-pm.y) ~ density, binomial(logit))
glm.pm <- glm(cbind(pm.y, pm.tot-pm.y) ~ density, binomial(logit))<br>glm.kc <- glm(cbind(kc.y, kc.tot-kc.y) ~ density, binomial(logit))
glm.kc \langle - glm(cbind(kc.y, kc.tot-kc.y) \check{\ } density, binomial(logit)) glm.pm; glm.kc
                                                             Now combine the two species
species <- factor(c(rep("pm",20), rep("kc",20)),
      ies <mark><- f</mark>actor(c(rep("<sub>}</sub><br>levels= c("pm", "kc"))
levels= c("pm", "kc"))<br>rotifer2 \leftarrow data.frame(dens = c(density, density),
     yes = c(pm.y, kc.y), tot = c(pm.tot, kc.tot), species)
attach(rotifer2)
glm.rot <- glm(cbind(yes, tot-yes) ~ dens * species, binomial(logit))
```
*13.4 Generalized Linear Models* 41

glm.rot Note the parameterization used glm.rot<br>glm.rot <- glm(cbind(yes, tot-yes) ~ -1+dens \* species, binomial(logit)) glm.rot <- glm(cbind(yes, tot-yes) \* -1+dens \* species, binomial(logit)<br>glm.rot separate means for each species glm.rot<br>options(contrasts=c("contr.treatment", "contr.poly")) options(contrasts=c("contr.treatment", "contr.poly"))<br>glm.rot <- glm(cbind(yes, tot-yes) ~ dens\*species, binomial(logit)) glm<mark>.rot</mark><br>glm.rot glm.rot<br>summary(glm.rot) anova(glm.rot) over-dispersion, but <sup>a</sup> common slope looks OK <sup>g</sup>lm.rot <- <sup>g</sup>lm(cbind(yes, tot-yes) <sup>~</sup> dens <sup>+</sup> species, binomial(logit)) glm.rot <mark><-</mark> glm(cbind(yes, tot-yes) ~ dens + sp<br>lines(density, fitted(glm.rot)[species=="kc"]) lines(density, fitted(glm.rot)[species=="kc"])<br>lines(density, fitted(glm.rot)[species=="pm"], lty=3) these lines are rather crude, so try harder! xden <- seq(1.02, 1.07, 0.001) xden <mark><-</mark> seq(1.02, 1.07, 0.001)<br>yden **<-** predict(glm.rot, data.frame(dens=rep(xden,2), species=factor(c(rep("pm", 51), rep("kc", 51)), species=factor(c(rep("pm", 51), rep("kc",<br>levels= c("pm", "kc"))), type="response") levels= c("pm", "kc"))), t<br>lines(xden, yden[1:51], lty=3) lines(xden, yden $[1:51]$ , lty=3)<br>lines(xden, yden $[52:102]$ , lty=3)

#### *Poisson Data*

We consider the log-linear analysis of <sup>a</sup> contingency table. As this has two 'history' factors and two levels of the the response, it could also be treated as binomial data. The response is the occurrence of coronary heart disease. The table is of the form:

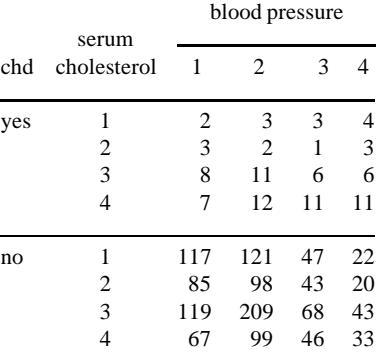

#### with log-linear analysis:

num  $\leq$  scan() <sup>2</sup> <sup>3</sup> <sup>3</sup> <sup>4</sup> <sup>3</sup> <sup>2</sup> <sup>1</sup> <sup>3</sup> <sup>8</sup> <sup>11</sup> <sup>6</sup> <sup>6</sup> <sup>7</sup> <sup>12</sup> <sup>11</sup> <sup>11</sup> <sup>117</sup> <sup>121</sup> <sup>47</sup> <sup>22</sup> <sup>85</sup> <sup>98</sup> <sup>43</sup> <sup>20</sup> <sup>119</sup> <sup>209</sup> <sup>68</sup> <sup>43</sup> <sup>67</sup> <sup>99</sup> <sup>46</sup> <sup>33</sup>

fnames  $\left\langle -\right.$ list(press=1:4, serum=1:4, chd=c("y","n")) kk <- data.frame(fac.design(c(4,4,2),fnames), num)

kk.glm <- <sup>g</sup>lm(num <sup>~</sup> serum\*press\*chd, family=poisson, data=kk) kk.glm <mark><-</mark> glm(num ~ serun<br>anova(kk.glm, test="Chi") anova(kk.glm, test="Chi")<br>kk.glm1 <- update(kk.glm, . ~ .-serum:press:chd) par(mfrow=c(1,2)); <sup>p</sup>lot(kk.glm1)

The anova command <sup>g</sup>ives an *analysis of deviance* for <sup>g</sup>lm objects:

> anova(kk.glm, test="Chi") > anova(kk.glm, test="Chi"<br>Analysis of Deviance Table

Poisson model

Response: num

## Terms added sequentially (first to last)

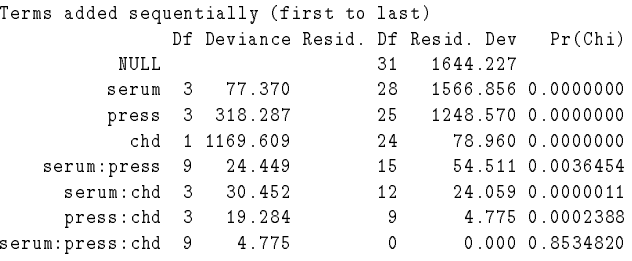

#### 13.5 Updating and Selecting Models

There are number of facilities to update models. The update function takes <sup>a</sup> result of <sup>a</sup> previous fit and changes the model in some way.

vious in and changes the model in some way.<br>add1 and drop1 show the (approximate) effects of adding and dropping single terms, and step add1 and drop1 show the (approximate) effects of adding and dropping single terms, and step<br>runs a fairly general stepwise fitting procedure. (Note that <mark>S-Plus</mark> 3.x has a separate stepwise function for multiple regression.)

#### *Multivariate Analysis* 43

### 14 Multivariate Analysis

S-Plus is particularly rich is functions for exploratory multivariate analysis, such as pairs, brush and spin. There are also functions for classical multivariate analysis.

#### Clustering

The workhorseshere are dist which computes distance matrices (also used in cmdscale) and hclust which computes <sup>a</sup> cluster tree by single-, average- or complete linkage.

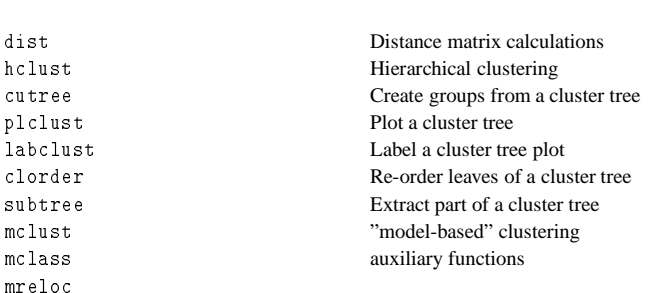

#### Graphical Methods

This is <sup>a</sup> varied collection of functions for displaying multivariate data.

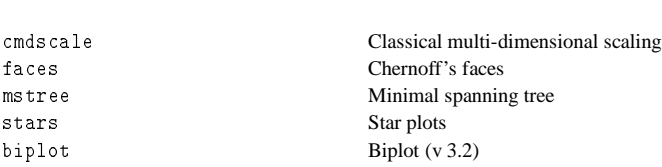

Two analyses of socio-economic data on Swiss cantons:

library(ripley) library(ripley)<br>d <- dist(swiss.x) d <mark><- dist(swiss.</mark><br>x <- cmdscale(d)  $x < -$  cmdscale(d)<br>c1  $<- x [$ ,1]; c2  $<- x [$ ,2] c1 <- x[ ,1]; c2 <- x[ ,2]<br>eqscplot(c1, c2, type="n") # from library(ripley) eqscplot(c1, c2, type<br>text(c1, c2, seq(c1))

<sup>h</sup> <- hclust(d) plclust(h) cutree(h, 3) <sup>p</sup>lclust(clorder(h, cutree(h, 3))) # re-order tree into three groups

#### Matrix Methods

The classical methods based on variance-covariance matrices.

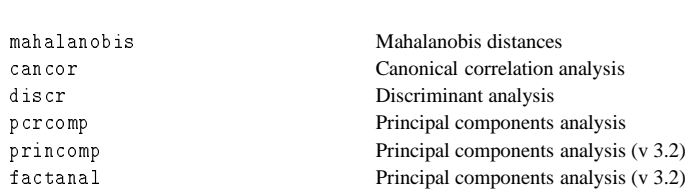

An example of discriminant analysis with Fisher's iris data:

iris.var  $\leftarrow$  rbind(iris[,,1], iris[,,2], iris[,,3]) iris.var <mark><-</mark> rbind(iris[,,1],<br>species **<-** rep(1:3,rep(50,3)) species <mark><- r</mark>ep(1:3,rep(50,3))<br>iris.dis **<-** discr(iris.var, 3) iris.dis <- discr(iris.var, 3)<br>iris.dv <- iris.var %\*% iris.dis\$vars # find discriminant variables brush(cbind(iris.dv, species)) iris.x  $\leftarrow$  iris.dv[,1] ; iris.y  $\leftarrow$  iris.dv[,2] iris.lab <- c(rep("s", 50), rep("c", 50), rep("v", 50)) <sup>p</sup>lot(iris.x, iris.y, type="n", xlab="first discriminant variable", <sup>y</sup>lab="second discriminant variable") text(iris.x, iris.y, iris.lab, cex=0.7)

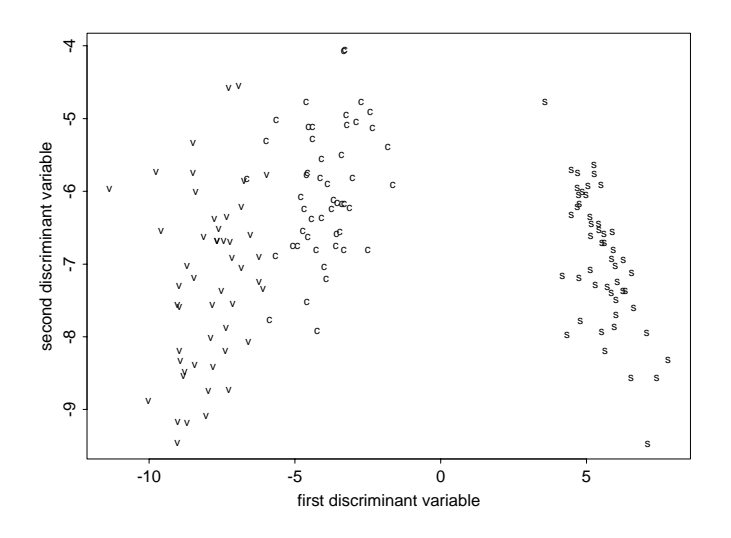

Figure 7: Discriminant analysis

#### *Libraries* 45

```
A Libraries
```
Libraries are <sup>a</sup> mechanism to add 'packages' of extra objects (functions and datasets) to S. To find out which libraries are available type

# nnu out winci<br>> library()

which on one of my systems gave:

The following sections are available in the library:

SECTION BRIEF DESCRIPTION

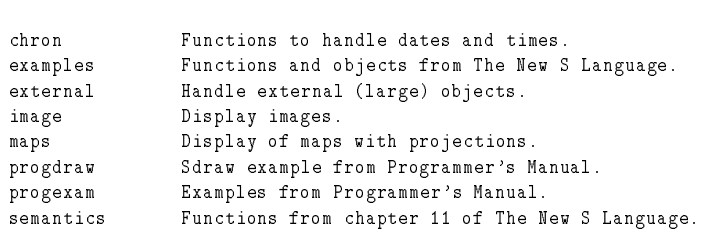

ripley B.D. Ripley's teaching functions

For more information on each library section see the README file in For more information on each library section see<br>each library section directory or in S-PLUS run: each library section directory or in S-PLUS run:<br>
library( help =  $\langle$  section\_name> )

Library sections from Venables & Ripley (1994) `Modern Applied Statistics with S-Plus'

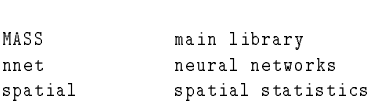

#### To find out more about <sup>a</sup> section, use

> library(help=*name*)

#### e.g.

e.g.<br>> library(help=robust) functions for robust statistics

IQR(y) inter-quartile range huber(y,  $k = 1.5$ ) Huber location with MAD scale huber(y, k = 1.5) Huber location with MAD scale<br>hubers(y, k = 1.5, mu, s) Huber proposal 2 [with mu known, s known] hubers(y, k = 1.5, mu, s) Huber proposal 2 [w<br>hreg(x, y, k = 1.5) Huber robust regression

#### datasets

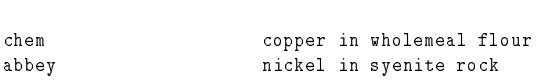

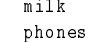

lead in milk powder Belgian 'phone calls 1950-1973

#### To use the library, invoke it by

> library(*name*)

which attaches it as a data directory at the end of the search list. Thus libraries cannot over-ride standard functions nor your own functions. To make <sup>a</sup> library over-ride the system functions, use

> library(*name*, first=T)

which attaches it at position 2 (after the .Data directory).

#### A.1 Library ripley

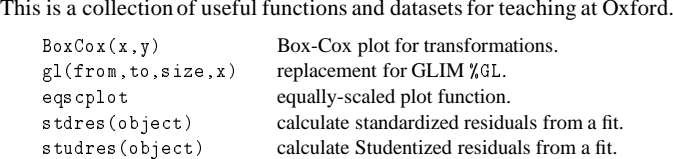

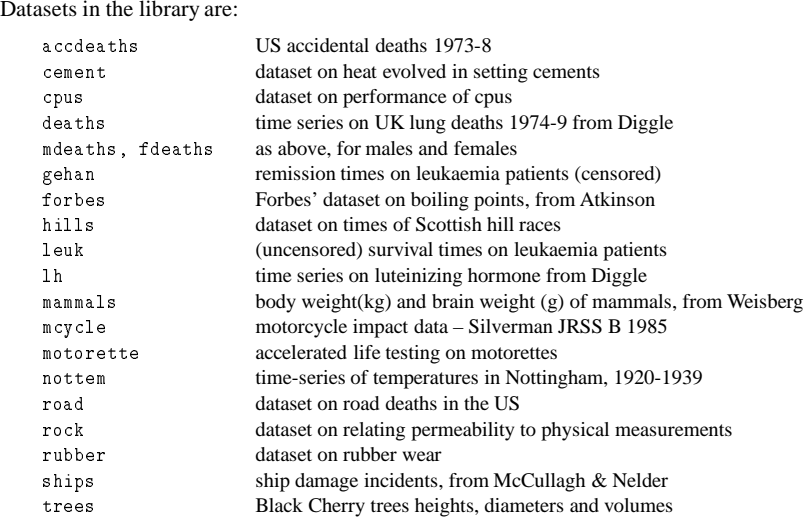

#### A.2 Sources of Libraries

Many S users have generously collected together their functions and datasets together into libraries and made them publically available. An archive of libraries is maintained at CarnegieMellon as <sup>a</sup> service to the statisticalprofessionby Mike Meyer. To obtain details of its contents by e-mail send <sup>a</sup> message to

statlib@lib.stat.cmu.edu

### with body

send index

send index from <sup>S</sup>

Ftp to lib.stat.cmu.edu with user statlib is also available.